**Univerzita Hradec Králové Fakulta informatiky a managementu Katedra managementu**

## **Projektový management a tvorba projektu v praxi**

Bakalářská práce

Autor: Zuzana Andrejsová Studijní obor: Informační management

Vedoucí práce: Ing. Václav Zubr, Ph.D.

Hradec Králové duben 2022

Prohlášení:

Prohlašuji, že jsem bakalářskou práci zpracovala samostatně a s použitím uvedené literatury.

V Hradci Králové dne 1.5.2022 Zuzana Andrejsová

Poděkování:

Za odborné vedení mé bakalářské práce, velkou míru trpělivosti a ochoty, rychlost, lidský přístup a také za cenné a velmi podnětné rady při zpracovávání práce děkuji vedoucímu práce Ing. Václavu Zubrovi, Ph.D.

Dále Děkuji své matce za podporu a důvěru ve mě. Velké poděkování patří také Adéle Gerišerové za psychickou podporu v těch nejtěžších chvílích.

## **Anotace**

Předmětem bakalářské práce "Projektový management a tvorba projektu v praxi" je seznámení se s procesem projektového managementu a aplikací procesu projektového managementu v praxi. Tento proces lze aplikovat na jakýkoliv softwarový projekt. Projektový management bude zkoumán jak z obecného hlediska, tak z hlediska konkrétní aplikace. Na základě získaných teoretických poznatků je zpracován průběh realizace a následného spravování projektu. Bakalářská práce popisuje postup iniciace, time-managementu a znázorňuje postup prioritizace úkolů. Dále porovnává dvě prostředí pro správu projektového řízení. Zaměří se hlavně na funkci vytváření úkolů. Výběr lepší varianty z vybraných aplikací bude provedeno po zanalyzování vybrané funkcionality.

**Klíčová slova**: projekt management, projekt, projektové řízení, metodika projektového řízení, project management, project, project metodology.

# **Annotation**

## **Title: Project Management and Project Creation in Practice**

The subject of the bachelor thesis "Project management and project creation in practice" is to get acquainted with the project management process and the application of the project management process in practice. This process can be applied to any software project. Project management will be examined both from a general point of view and from the point of view of a specific application. Based on the acquired theoretical knowledge, the course of implementation and subsequent project management is processed. The bachelor thesis describes the process of initiation, time-management and shows the process of prioritizing tasks. It also compares two environments for project management. It will focus mainly on the task creation function. After performing the analysis, I will try to choose a better variant from the compared functions.

# Obsah

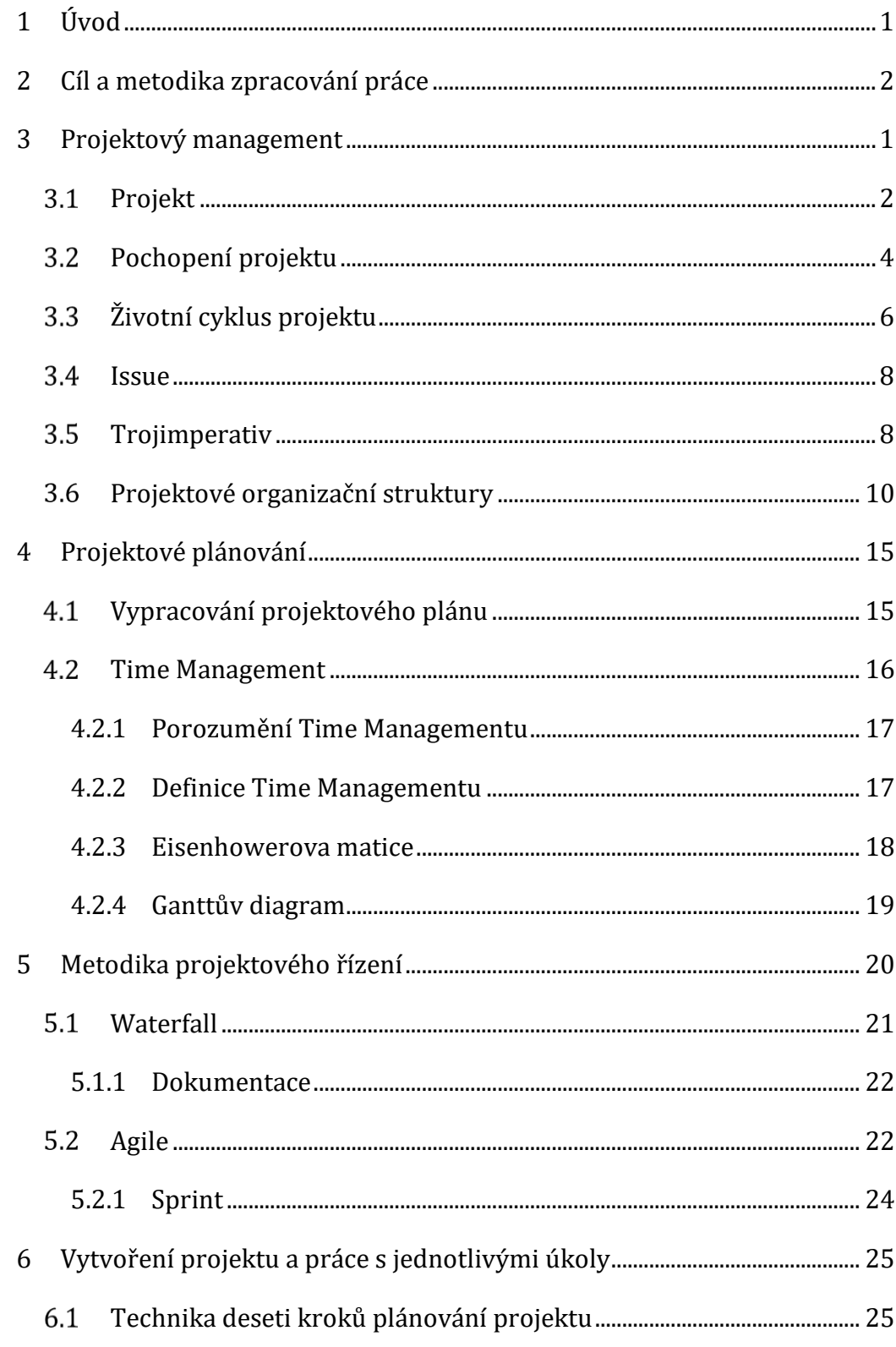

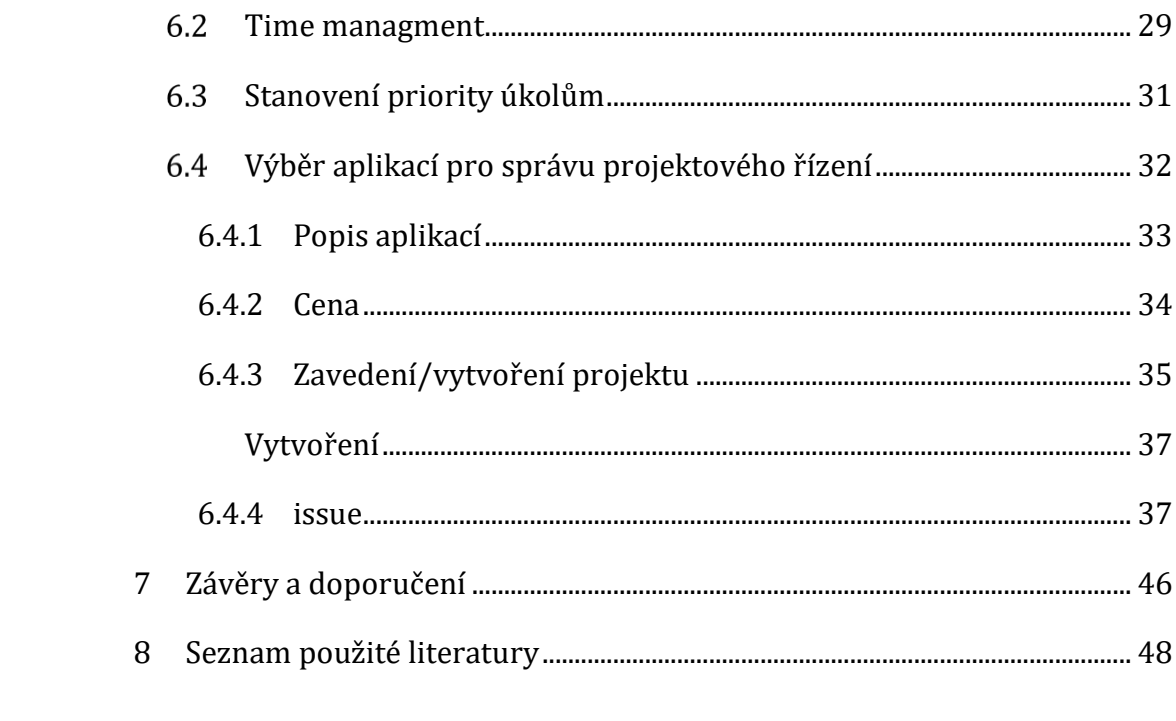

# <span id="page-6-0"></span>**1 Úvod**

S termíny projekt či projektový manager se v nynější době potýkáme velmi často, ale i přesto ne všichni vědí, že jsou to detailně definované termíny s jednoznačným významem. V projektu mimo projektového manažera existují i jiné role jakými, jak píší Doležal a Krátký (2017) ve své knize, jsou:

- sponzor projektu;
- zákazník projektu;
- manažer projektu;
- člen projektového týmu zodpovědný za výstup.

Účelem této práce je porozumět projektovému managementu, poskytnout stručný přehled metodologie, která je podkladem pro většinu projektů, porozumět time managementu a naučit se aplikovat projektový management v praxi. Mnoho organizací nezaměstnává projektové manažery na plný úvazek a je běžné dát dohromady projektový tým k řešení konkrétní potřeby. Jelikož většina lidí nemá formální dovednosti v projektové metodologii, role v projektovém týmu může být vhodnou příležitostí k učení a také může zlepšit kariérní profil člověka.

Projektový management je soubor různých disciplín, které jsou ve vzájemné kombinaci schopny vytvořit rámec projektu. Správné použití znalostí, týkajících se projektového managementu, značně usnadní práci, zpřehlední projekt a ušetří čas každému projektovému manažerovi i jeho týmu.

Práce je rozdělena na dvě části, a to na část teoretickou a část praktickou. V teoretické části jsem se zaměřila, na základě poznatků získaných studiem odborné literatury a článků, na obecnou teorii tvorby projektů, řízení projektů, time management a metodologii. Ve druhé – praktické části na základě získaných teoretických poznatků aplikuji proces iniciace a proces plánování vlastního času, dále stanovím priority jednotlivým úkolům, srovnám aplikace používané v projektovém managementu a následně zvolím, která aplikace je vhodné použít pro softwarový projekt a který je naopak vhodná k použití na jiných projektech. Pokud budou analýzou odkryta slabá místa aplikací, která by mohla zkomplikovat práci na projektu, pokusím se o návrh případného řešení pro realizaci dalších projektů.

## <span id="page-7-0"></span>**2 Cíl a metodika zpracování práce**

Cílem toto bakalářské práce je vytvoření doporučeného postupu vypracování projektu, což zahrnuje jeho zahájení naplánování rozvržení a následné přenesení dalšího řešení, ať už je to plánování či realizace do autorem zvolených aplikací. V těchto aplikacích práce následně porovná funkcionality a vybereme vhodnější verzi pro plánování a realizaci softwarových projektů.

Cíl práce byl stanoven s ohledem na různorodost jednotlivých typů projektů – tedy rozdílností jednoho nebo i více základních parametrů různých projektů – projekt softwarový se zásadně liší od jiných projektů ze sfér, které se netýkají IT, například projektů výrobních, stavebních či architektonických. Projekty v nově vzniklých nebo nesystematických společnostech se znatelně prodlužují, a to má za následek zvýšení nákladů spojených s projektem, a také zvýšení napětí projektových manažerů a ostatních zúčastněných. Autorka práce předpokládá, že dodržením, jednotlivých kroků plánování a výběrem správné aplikace pro řízení projektu, bude možnost se vyvarovat problémům spjatým se špatným projektovým managementem, které se v nestrukturovaných projektech vyskytují pravidelně. Sestavením správného postupu bude možné odstranit nesystematičnost a vnést do projektu řád a kontinuitu.

V první části bakalářské práce autorka definuje pojem "projektový management", a zabývá se rozborem pojmu "projekt". Za pomocí dostupné literatury rozebírá jednotlivé etapy životního cyklu projektu, který slouží jako základ, nebo můžeme říci šablona, každého správného plánu, a definuje pojem "trojimperativ", který graficky znázorňuje základní parametry projektu. Dále popisuje projektové organizační struktury a jejich rozdíly použití v závislosti na typu, velikosti a délce prováděného projektu a také na množství lidí pracujících v organizaci.

V další části práce se autorka věnuje projektovému plánování, které zahrnuje vypracování projektového plánu a time management. Metod projektového plánování existuje několik, z hlediska funkčnosti a jednoznačnosti si autorka vybrala vypracování projektového plánu pomocí deseti kroků, kde se celý proces krok po kroku čitelně sestavuje. Time management, je nejdůležitější know-how každého úspěšného projektového manažera a je nevýlučnou součástí každého projektového managementu, protože time management utváří harmonogram, a právě time management zabraňuje tomu, že na projektového manažera nebo člena týmu všechna práce spadne jako "lavina".

2

Dále se práce zaměří na metodiku projektového řízení, která se oprostí od výčtu veškerých existujících metodologií a zaměří se výhradně na Vodopádové a Agilní řízení projektů. Tyto dvě metodologie jsou z hlediska struktury nejpoužívanější a také nejznámější, protože jejich proces je pro manažery nejlépe zvládnutelný.

Pro praktickou část, která obsahuje fázi iniciace, time management, prioritizaci úkolů a funkcionality a rozdíly aplikací užívaných v projektovém řízení, autorka sestavila stručný manuál toho, jak zvládnout zavádění projektu a následné projektové řízení, jak se říká "levou zadní". Práce znázorňuje praktické užití deseti kroků vypracování projektového plánu. Ukáže, jak nastavit prioritu úkolům a následné vytvoření time managementu z rozvržených úkolů. Dále porovná funkce aplikace JIRA a GitLab a následně porovná a vybere software, který je více vhodný pro komplexní projekt v IT. Nyní je nutné zmínit, že metodik i aplikací ve kterých se dá zpracovávat projekt je spousta a omezený rozsah práce neumožňuje detailnější než jen stručný, pohled na projektové řízení. Detailnější analýza by jistě byla logickým pokračováním této práce, také jako dobrý základ pro práci diplomovou.

Teoretická část je zpracována především formou literární rešerše. Hlavními zdroji je odborná literatura, odborné studie a internetové zdroje. Teoretická část je věnována především terminologii a metodám projektového managementu. První polovina praktické části je zaměřena na analýzu, kde je rozebrána technika deseti kroků plánování projektu, time management a prioritizace úkolů. Druhá polovina praktické části je věnována srovnávání aplikací užívaných v organizacích provozující projektový management. Práce se zaměří na porovnání funkcí dvou hlavních aplikací používaných v softwarových firmách, a to na Jiru a Gitlab. Touto funkcí je míněno vytvoření úkolu, což je jednou z funkcionalit těchto aplikací.

#### Výzkumné otázky:

- Má více vizuálních funkcí pro vytváření úkolů Jira oproti GitLabu?
- Je Gitlab vhodnější prostředí na řešení projektu než Jira?
- Je Jira intuitivnější prostředí než GitLab?
- Je technika deseti kroků plánování projektu vhodná i pro malé začínající podniky?

# <span id="page-9-0"></span>**3 Projektový management**

Podle Watta (2014) je výchozím bodem diskuze na téma "jak by měly být projekty správně řízeny" nejprve pochopit, co je projekt a co není. Dále uvádí, že lidé implementují projekty už od prvních dní, kdy se začala smysluplně organizovat lidská činnost, jako byly například lovecké týmy našich pravěkých předků, jejichž projektem byl například lov mamutů a divoké zvěře pro obživu celé tlupy. Kdybychom uvažovali hlouběji bylo to pro ně vlastně takové malé podnikání, jehož cílem bylo obstarat maso pro komunitu. Jak Watt uvádí, tak i velké komplexní projekty jsou s námi již delší dobu. Ku příkladu Pyramidy a Velká čínská zeď, měly ve své době zhruba stejné rozměry jako projekt Apollo, který měl ve své době úspěšně poslat lidi na měsíc. Ať už jdeme na lov, stavět pyramidy, anebo opravovat kohoutek, aby z něj neustále neukapávala voda, to vše má společné určité rysy, které z nich dělají projekty (Watt, 2014).

Podle Barron M. a Barron A. (2020) je uplatňování dobré disciplíny projektového řízení způsob, jak snížit rizika. Nicméně vlastnit dobré schopnosti vhodné k řízení projektu nutně neznamená eliminaci veškerých problémů, rizik či překvapení která můžou nastat. Umění projektového řízení spočívá ve využití standardních procesů, abyste se s nepředvídatelnými událostmi lépe, správně a rychle vypořádali. Dále uvádějí že: "Projektový management je použití znalostí, dovedností, nástrojů a technik využitých na projektové činnosti za účelem splnění požadavků projektu." (Barron M., Barron A., 2020)

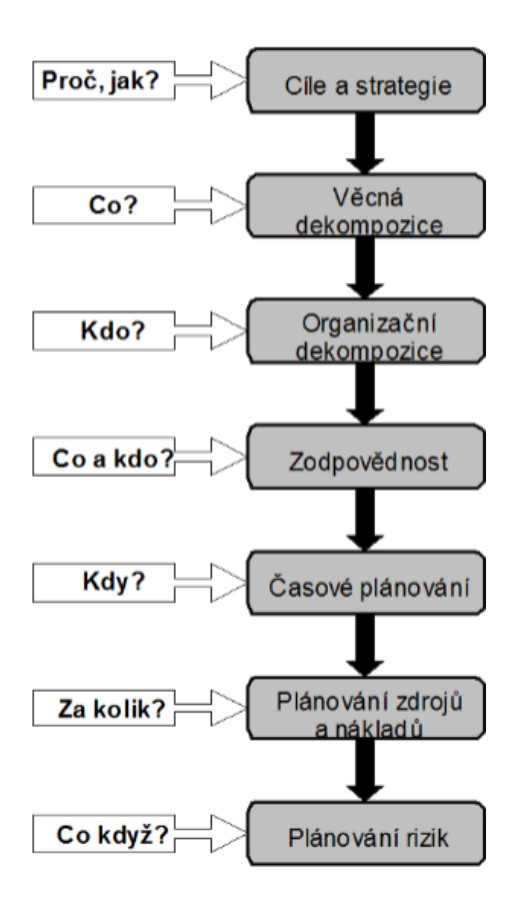

<span id="page-10-1"></span>**Obr. 1 - Návrh projektu** Zdroj: Nováková (2019)

### <span id="page-10-0"></span>*Projekt*

"Co je to projekt?" odpověď na tuto otázku není jednoduché odpovědět, i když by se mohlo zdát, že je. Položte si tuto otázku a zkuste si na ni samy odpovědět, možná se u toho pořádně zapotíte. Čeština je rozmanitý jazyk, víme, že jedno slovo může mít spousty rozdílných výrazů.

Slovem projekt můžeme například označit práci architekta, kde nám představí krásnou ideu nového činžovního domu. Dalším příkladem, kde toto slovo hojně využívají je stavebnictví, kde mají projektanty na všechno možné, ať už se jedná o firmu, co staví silnice, dělá nové kanalizace nebo rozvádí elektřinu od ČEZU do vesnice. Využití slova projekt v uvedených dvou příkladech (architekt, stavebnictví), většinou nemá s projektovým řízením jako takovým takřka nic společného. S označením projekt se v reálném životě můžeme setkat ve spoustě dalších oborech.

Jak píše Yarbrough (2021): "Projekt je soubor úkolů, které musí být dokončeny, aby bylo dosaženo určitého cíle nebo výsledku. V závislosti na velikosti a rozsahu projektu mohou být tyto úkoly jednoduché nebo komplikované, ale všechny projekty lze rozložit na jednotlivé cíle a na to, co je třeba udělat, aby se jednotlivých cílů dosáhlo." (Yarbrough, 2021)

V každé firmě, či organizaci je každé oddělení zřízeno se specifickými funkcemi, aby mohlo správně a účelně vykonávat svou činnost. Ve většině organizací se najde účetní oddělení, technické oddělení, oddělení lidských zdrojů nebo také oddělení pro developery. Podle Duncana (1996) jsou práce, které jsou vykonávány v organizaci, v zásadě kategorizovány do dvou charakteristik: operace nebo projekty. (Duncan, 1996)

Dále uvádí, že kvůli podobnostem mezi těmito dvěma aspekty, jako jsou například: oba jsou plánovány a vykonávány lidmi v organizaci; jsou operace a projekty často zaměňovány a jejich význam se nesprávně interpretuje. Ve skutečnosti se zásadně liší svou podstatou a časovou náročností, což jsou jedny z klíčů úspěchu každého podnikání. Operace se opakují a jsou většinou předdefinované a jejich existence jsou v součinnosti s chodem podniku. Rámce operací jsou specificky dané pro každé oddělení. Projekty jsou klasifikovány jako dočasné a většinou mají určité datum zahájení a ukončení, jsou pro každou akci, každý úkol, či službu jedinečné a odlišné a mají pět základních charakterů: (Duncan, 1996)

- omezenost v čase;
- jedinečnost činnosti;
- vysoká míra rizik (v souvislosti s jedinečností procesů);
- daný cíl a vymezené přínosy z realizace;
- předem určené zdroje a náklady.

Jak uvedl Duncan (1996): "Projekt je dočasné úsilí vynaložené na vytvoření jedinečného produktu nebo služby".

Projekty hrají v obchodní strategii organizace zásadní roli. S ohledem na účely projektu mohou být vytvořeny tak, aby pokryly jakékoliv oblasti v širokých obchodních dimenzích, jako jsou vývoj, kampaně, opravy, řešení obtížných problémů a spousta dalších. Projekty jsou vnímány jako výkon postupně po sobě jdoucích kroků, které vyúsťují v očekávané řešení. V této souvislosti Duncan (1996) radí: "postupujte po jednotlivých krocích, plynule jeden po druhým" výsledkem by měl být, jak dále píše: "pečlivě vyvinutý projekt, vypracovaný podrobně a s péčí". Na základě toho jsou projekty považovány za intenzivní a zaměřené na detaily. (Duncan, 1996)

Jak již bylo zmíněno, jedinečnost a dočasnost jsou dvě unikátní vlastnosti, které rozdělují projekty od jiných obchodních činností.

Duncan (1996) ve své knize píše že, bez ohledu na jejich cíle jsou projekty plánovány a rozvíjeny pro účely, na které dříve neexistovalo řešení. Každý produkt i služba jsou jedinečné, díky tomu tvoří unikátní rysy pro každý projekt. Dalším aspektem jedinečnosti je zaměření projektu na řešení vzniklých problémů. Problémy se odlišují ve vztahu k jejich povaze, rozsahu a kontextu ve kterém se udály. Právě kvůli tomu je každý projekt, který si říká o opravu problému, tak jedinečný jako je problém sám. Dále uvádí, že dočasná povaha zahrnuje přesně dané časové období, kdy je projekt naplánován, proveden a dokončen. V závislosti na rozsahu projektů se liší i jejich délka. Termín "dočasný" nemusí nutně znamenat krátké časové období, ačkoliv projekty mají mít určitou časovou osu. Projekty by měly být dokončeny na základně předdefinovaných deadlinů (konečných termínů), kde se předpokládá, že v návaznosti na tyto termíny bude projekt, či jeho část, hotový. Projekty proto vždy vyžadují speciální péči a nasazení projektových týmů, jejichž členové jsou specificky rozděleni, aby se věnovaly pouze určitým úkolům v projektu. (Duncan, 1996)

## <span id="page-12-0"></span>*Pochopení projektu*

Pokud jde o definování projektu, tak největší roli v tomto ohledu hrají zákazník a konzultant nebo projektový manažer. Je potřeba, aby zákazník specifikoval co nejpřesněji jeho představu tak, aby si jí "projekťák" správně uchopil

a mohl předat dále k vývoji. Největším problémem v této věci je fakt, že každý člověk myslí rozdílně. To je sice hezké, protože svět není jenom monotónní ale velice různorodý, ale také občas velice matoucí. Uveďme si to na výrazu zábava. Každá osoba si pod tímto pojmem něco představí, jak se říká sto lidí, sto chutí, v našem případě sto představ. Například Petr bere zábavu jako jít do klubu zatancovat si na dobrou muziku, Alena si pod tímto pojmem představí smích s kamarády a Zuzka vidí tu největší zábavu jako adrenalinové zážitky, o které se bude moci v budoucnu podělit. Sami vidíte, že odpověď může být u každé osoby jiná. Na to musíme myslet i při chápání projektu, a proto je potřeba mít na začátku, ale i v průběhu, spousty dodatečných otázek, abychom se ujistili, že zákazníkovým požadavkům dobře rozumíme a že si zákazník sám umí představit, co vlastně požaduje podle svého popisu. Na následujícím obrázku lze vidět, jak se mohou jednotlivé představy, návrhy a realizace lišit.

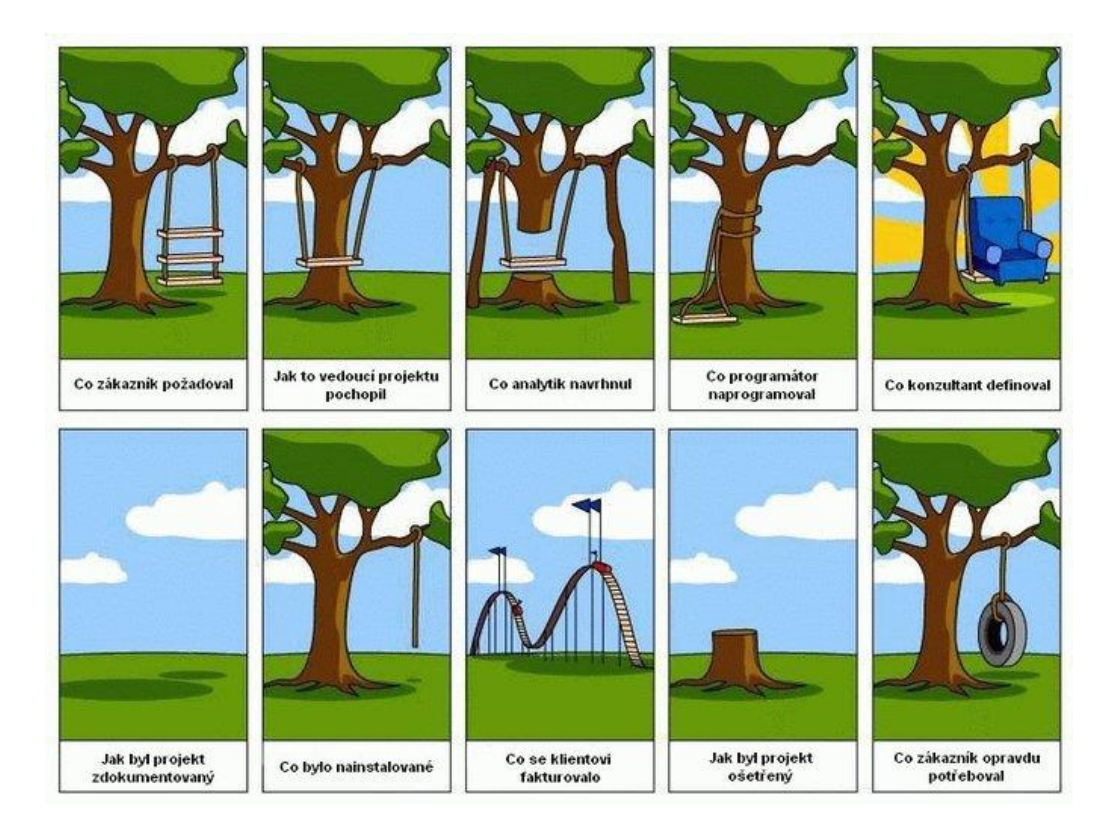

<span id="page-13-0"></span>**Obr. 3 - Vnímání projektu (komunikace)** Zdroj: BCMS (2015)

## <span id="page-14-0"></span>*Životní cyklus projektu*

Jak uvedla Yarbrough (2021), každý projekt si musí projít životním cyklem, který obsahuje pět fází, od samého začátku do úplného konce. Těchto pět fází životního cyklu projektu slouží jako základní nástin, který dává definici projektu. Mezi těchto pět fází projektu patří iniciace, plánování, realizace, monitorování a uzavření.

Ačkoliv termín "fáze" znamená, že jsou tyto akce prováděny v chronologickém pořadí, v praxi to tak být nemusí. Například, když by došlo ke změně projektu, ať už je triviální nebo zásadní, projektový manažer postoupí zpět do fáze plánování. Z tohoto důvodu se jim oficiálně říká procesní skupiny. Jak se píše v knize Project Management Body of Knowledge PMBOK (2017), tak skupiny procesů se dají definovat následovně:

- 1) Iniciace V této skupině procesů je projekt schválen, je zde řešeno financování a projekt je, v tom lepším případě, kompletně nadefinován. Tato fáze se celá odehrává zejména na organizační bázi, projekt je v tomto bodě důkladně analyzován. Organizace definuje obchodní záměr, který by měl projekt uspokojit.
- 2) Plánování Projektový manažer v této fázi vypracuje plán řízení projektu, který definuje, jak bude projekt prováděn, kdo bude práci dělat, jak dlouho bude trvat. Musí si zkrátka promyslet strategii plánování, aby na sebe všechno navazovalo a aby lidé, kterým problém přidělí, byli schopní a aby technologie, které budou použity se dali kombinovat po spolu. Takřka naplánovat chod tak, aby byl pro všechny zúčastněné jasný a z časového hlediska zvládnutelný. Aby se plán řízení projektu stal oficiálním, musí být schválen sponzorem projektu a změny, které mohli vzniknou musí být znovu schváleny v souladu s procesy change managementu (řízení změn), které jsou v něm popsány.
- 3) Realizace Vývojový tým, se pustí do práce na vytváření výstupů projektu. (Programátoři začnou programovat, grafici spustí práci na frontendu atd.)
- 4) Monitorování V této fázi je práce projektového manažera zajistit, aby byla práce prováděna podle plánu, sleduje se harmonogram a dohlíží se na správnou kooperaci s dodavateli, komunikaci s týmem a dalších položek potřebných k tomu, aby projekt probíhal podle plánu. V tomto bodě je důležité dodržovat a hlídat deadliny, aby projekt nebo jeho fáze byly dokončeny včas.
- 5) Uzavření Projekt musí být oficiálně uzavřen, musí být stanoveny konečné detaily (odevzdání projektové dokumentace). Jsou provedeny opravy chyb, které mohou vznikat při nasazení do produkce, a tak podobně. (PMBOK, 2017)

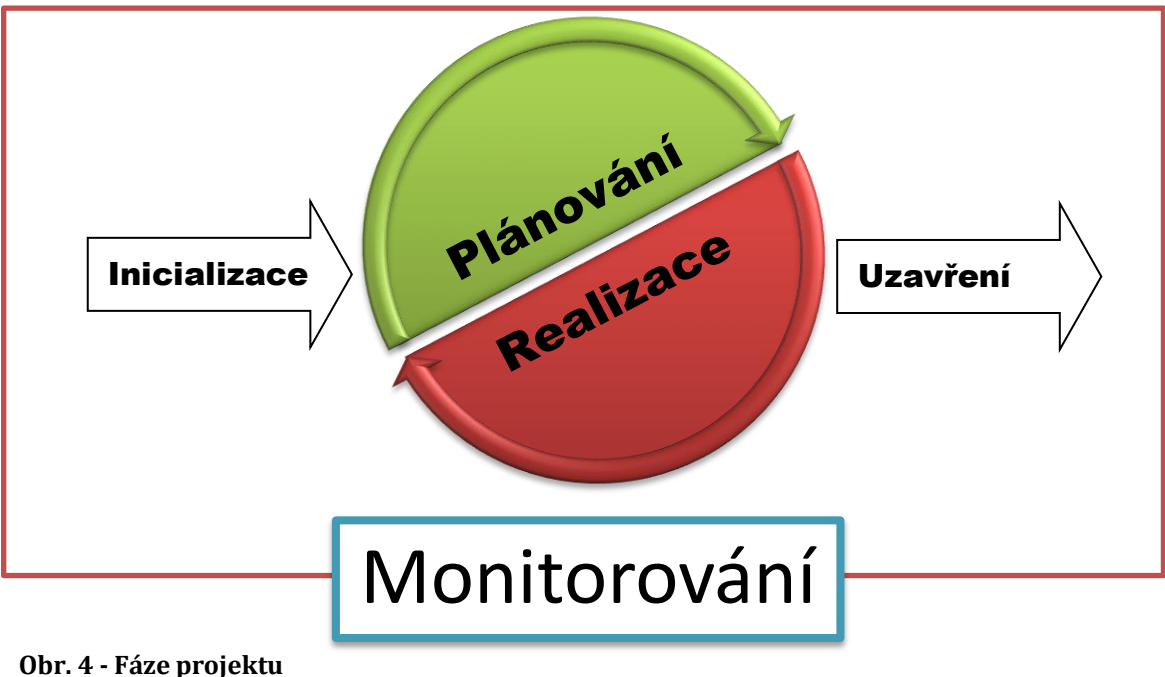

Zdroj: Vlastní zpracování

### <span id="page-16-0"></span>3.4 Issue

Issues neboli problémy, mezery ve vývoji, nekonzistence nebo také konflikty, se mohou vyskytnout neočekávaně během průběhu každého projektu. Mezi issues patří například:

- nový úkol;
- oprava chyby;
- technické poruchy;
- jakýkoliv jiný nedostatek.

Pokud se issue včas nevyřeší, může projektový manažer čelit zbytečným konfliktům, zpožděním nebo chybám v konečným výstupu. Issues mohou mít také dopad na zainteresované strany projektu.

## <span id="page-16-1"></span>3.5 Trojimperativ

Všechny softwarové projekty mají daná tři hlavní omezení. Těmito omezeními jsou rozsah (co projekt musí dodat), čas (kdy je projekt potřeba dodat) a rozpočet (aby se projekt vešel do dané částky peněz). Najít rovnováhu mezi těmito třemi omezeními může být složitým kaskadérským kouskem. Trojimperativ plánování, jako pomůcka slouží manažerům už spousty desetiletí k vyvažování těchto proměnných. (Aljaber, 2022)

Pro pochopení si můžeme uvést příklad ze života. Představte si, že si najmete umělce, po kterém chcete, aby vám namaloval rodinný portrét. Malíř si řekne svou cenu a určí si čas za který je schopný portrét namalovat. Vám se ale úplně nezamlouvá, že vypracování obrazu potrvá tak dlouho, protože výročí zlaté svatby se blíží a vy to potřebujete mít rychleji, a tak se zeptáte výtvarníka, jestli by to nešlo stihnout dříve. Výtvarník Vám buď řekne, že neporuší svůj kodex, že by to při rychlém malování nebyla kvalitní malba a vy půjdete zkusit jiného umělce nebo se zamyslí a řekne, že to namaluje rychleji, ale že ho to bude stát více úsilí a tím pádem vás to bude stát více peněz za méně kvalitní obraz.

Aljaber (2022) ve svém článku uvádí, že trojimperativ slouží k modelování omezení projektového řízení. Dále uvádí, že nelze změnit jedno omezení, aniž bychom ovlivnili ostatní. Původní trojúhelník, sleduje vodopádový (waterfall) přístup k vývoji produktu: rozsah je pevný a rozpočet a čas jsou proměnlivé. Pro softwarový tým by to znamenalo, že týmy zahájí projekt tím, že definují požadavky na produkt, aby určili rozsah projektu (seznam položek, úkolů, API na kterých se bude pracovat). Rozpočet a harmonogram (čas) jsou variabilní/proměnné a odhadují se na základě daného rozsahu. (Aljaber, 2022)

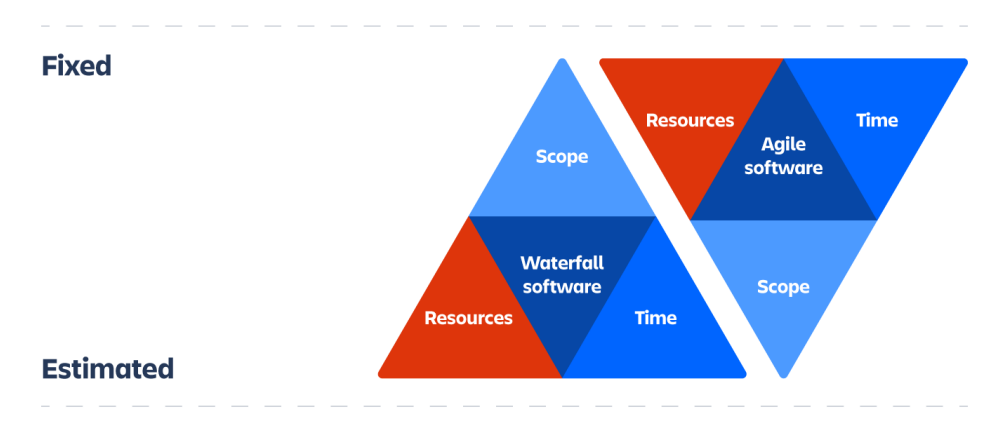

**Obr. 5 - Trojimperataiv (waterfall a agile)** Zdroj: Aljabar (2022)

 $\overline{a}$ 

Pokud praktikujete vodopádový vývoj nebo chcete začít s agilním vývojem, ve kterém budete nováčky, je důležité si zapamatovat rozdíl mezi tím, co jsou v trojimperativu dané a variabilní omezení. Na rozdíl od vodopádového vývoje, jak píše Aljaber (2022), mají agilní projekty pevný harmonogram (čas) a rozpočet, přičemž rozsah se u něj liší. Dále uvádí, že i když se rozsah projektu může v agilním vývoji změnit, týmy se zavazují danými iteracemi<sup>1</sup> práce. Iterace se jmenují podle toho, jaké rozhraní používáte. Když používáte scrum, říkáme jim sprinty, kanban má potom WIP limity. Používání iterací je skvělý způsob, jak udržovat týmy během procesu vývoje v přehledu. Tím, že se týmy udržují konzistentní v pohledu

<sup>1</sup> Iterace = opakování (v našem případě opakované schůzky, třeba každé úterý)

na produkt nebo projekt, se stávají daleko efektivnějšími, díky vyvinuté důvěře a kontinuitě2.

## <span id="page-18-0"></span>*Projektové organizační struktury*

Podle Robbinse (2016), žádné jiné téma neprošlo v posledních letech takovými změnami jako právě organizování a organizační struktury. Manažeři neustále zpochybňují a přehodnocují tradiční přístupy k organizaci práce při hledání organizačních struktur, které by mohly dosáhnout efektivity, ale zároveň měli dostatečnou flexibilitu potřebnou pro úspěch v dnešním dynamickém prostředí. Dále uvádí, že organizování je definováno jako proces vytváření organizační struktury, je to důležitý proces a slouží mnoha účelům, např:

- Rozděluje práci, kterou je třeba udělat, na určité pracovní pozice a oddělení.
- Deleguje<sup>3</sup> a přiděluje úkoly spojené s jednotlivými úlohami.
- Koordinuje různé organizační úkoly.
- Seskupuje úlohy do jednotek.
- Vytváří jádro vztahů mezi jednotlivci, skupinami a odděleními.
- Stanovuje formální linie autority.
- Přiděluje a rozmisťuje organizační zdroje.

Robbins (2016) ve své knize uvádí, že největší výzvou pro manažery je navrhnout organizační strukturu, která zaměstnancům umožní pracovat efektivně a výkonně.

Takže co je organizační struktura? Robbins (2016) ji definuje jako formální rozdělení, seskupování a koordinování pracovních úkolů v rámci organizace. Při vývoji či změně organizační struktury dochází k zapojení manažerů

l

<sup>2</sup> Kontinuita = nepřerušená souvislost

<sup>3</sup> Delegovat = vymezit pravomoci a zodpovědnosti

do organizačního designu, což je proces zahrnující šest klíčových prvků: (Robbins, 2016)

- specializace práce;
- seskupení činností do jednotlivých oddělení;
- posloupnost velení;
- rozsah řízení (rozdělení adekvátního množství podřízených nadřízeného);
- centralizace;
- decentralizace;
- **•** formalizace.

Dolanský a kol. (1996) ve své knize píší, že různé typy organizačních struktur se využívají v závislosti na určitých podmínkách. Záleží především na tom, jak často a v jakém rozsahu se v organizaci projekty realizují a dle toho se následně vybere konkrétní typ.

Dolanský a kol. (1996) dále uvádí, obecně lze rozlišit čtyři typy organizačního uspořádání:

- 1. Útvarový projektový management;
	- vhodný především pro menší projekty;
	- podílející se pracovníci zůstávají na svých stálých pozicích a jsou řízeni svými současnými nadřízenými.

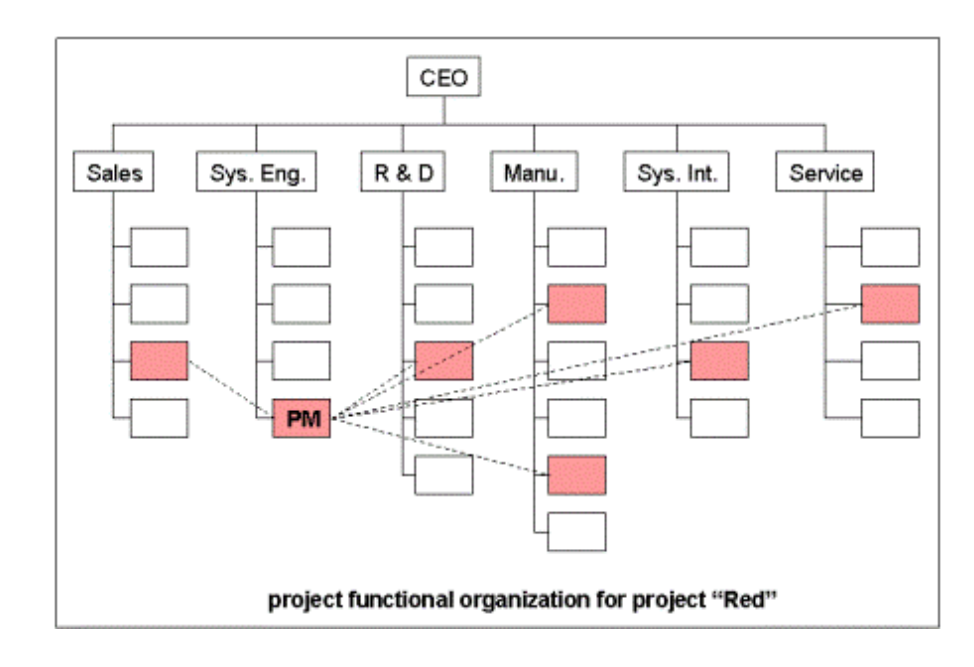

<span id="page-20-0"></span>**Obr. 6 - Útvarový projektový management** Zdroj: Stoemmer (2009)

- 2. Maticový projektový management;
	- vhodný pro realizaci několika středně velkých projektů současně;
	- vedle současné liniové organizační struktury je vytvořena projektová struktura;
	- pracovníci zůstávají na svých pracovních místech a vedle své práce vykonávají i úkoly týkající se projektu;
	- pracovníci jsou řízeni dvěma vedoucími zároveň liniovým a projektovým manažerem, toto uskupení má své nevýhody hlavě kvůli určování pravomocí.

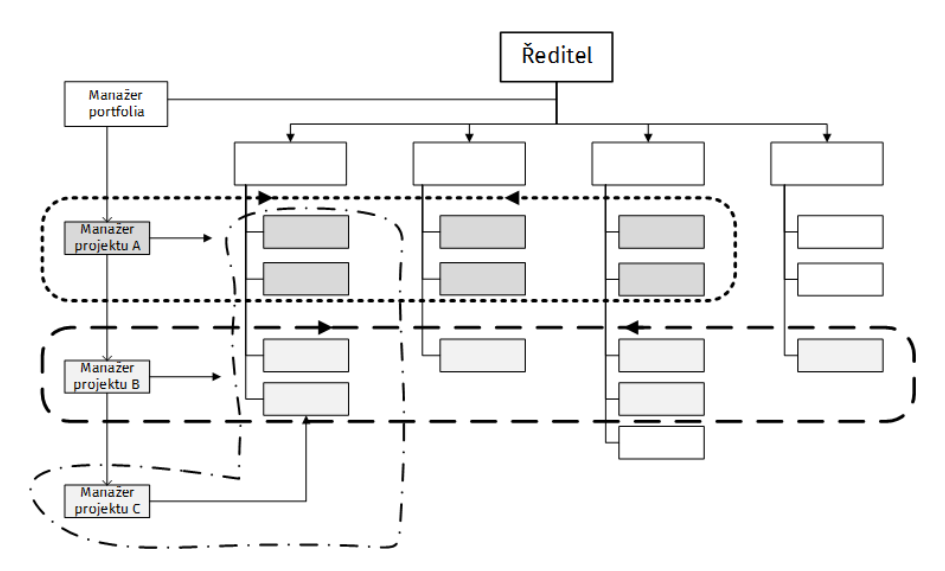

**Obr. 7 - Maticový projektový management** Zdroj: PMC (2021)

- 3. Čistý projektový management;
	- vhodný především pro rozsáhlejší projekty s menším počtem pracovníků;
	- vedle běžné struktury vzniká struktura další, která je určená hlavně práci na projektu;
	- pracovníci jsou oproštěni od své běžné práce a nyní pracují výhradně pod vedením projektového manažera.

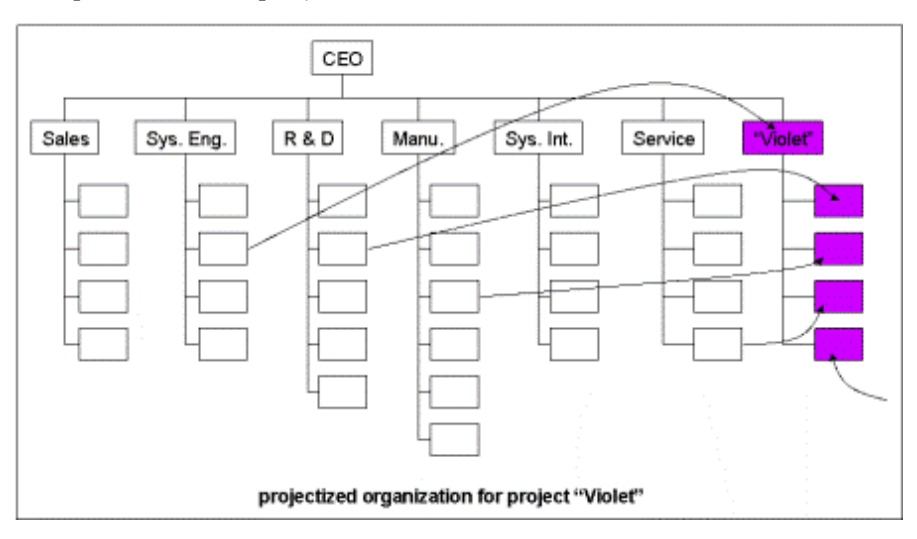

**Obr. 8 - Čistý projektový management**

Zdroj: Stoemmer (2009)

- 4. Síťový projektový management;
	- vhodné především při realizaci velkého množství projektů;
	- dočasná struktura se stává trvalou s vysokým stupněm flexibility;
	- kombinace maticové a čistě projektové struktury.

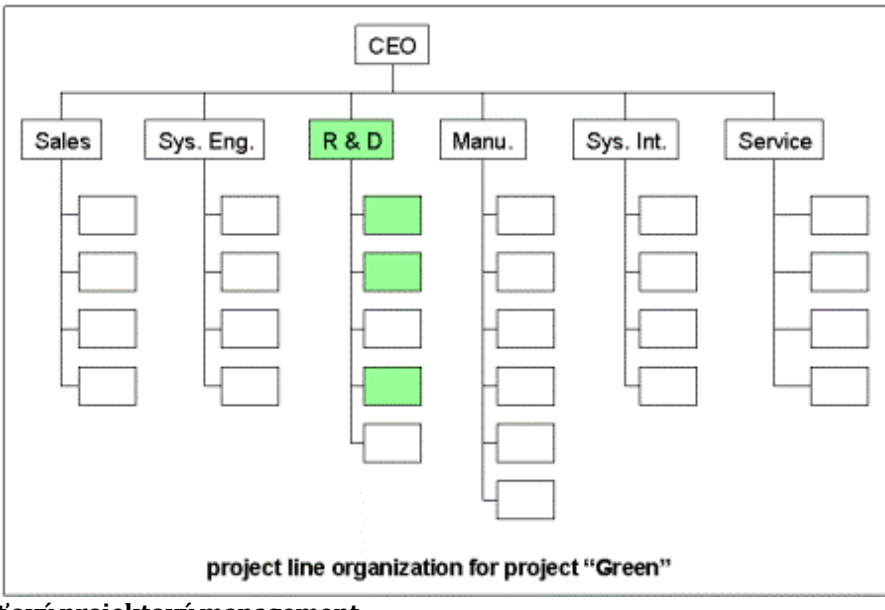

<span id="page-22-0"></span>**Obr. 9 - Síťový projektový management** Zdroj: Stoemmer (2009)

# <span id="page-23-0"></span>**4 Projektové plánování**

Vypracování přesného a podrobného plánu je jednou z nejdůležitějších odpovědností, kterou nese každý projektový manažer na bedrech. Nicméně pokuste se vyvarovat té největší chybě, kterou byste mohli udělat a tou je myšlenka, že to zvládnete udělat sami. Zapojením vašeho týmu do procesu plánování zvýšíte jeho porozumění ohledně toho, co je potřeba udělat, a obecně absolvování celého procesu plánování bude více zodpovědný k dodržování závazků a konečných termínů.

## <span id="page-23-1"></span>*Vypracování projektového plánu*

Podle Hobbse (2021) existuje technika deseti kroků plánování, jejímž dodržením vytvoříte robustní a přesný plán projektu, kterým maximalizujete důvěru od těch, kteří budou nápomocni při jeho vývoji. Technika pracuje na principu využití Whiteboardu (bílá mazací tabule) a sticky notes (poznámkové lepicí bločky, obvykle barevné), které práci značně zjednoduší. Provedení prvních čtyř kroků je v rukou manažera a jakmile vytvoří hrubý náčrt, přichází na řadu přizvání týmu, který budenásledně také participovat a hrubý náčrt rozvíjet do rozvinutější podoby. Tento postup snižuje náklady na plánování a zefektivňuje poradu, protože ve fázi komunikace nad projektem už je co předložit. Mezi deset kroků podle Hobbse (2021) patří:

- zjednodušení cíle;
- definice výstupů;
- definice jednotlivých úkolů;
- chronologické seřazení jednotlivých úkolů;
- potvrzení správnosti úkolů;
- doplnění závislostí mezi úkoly;
- vymezení časového rozhraní pro jednotlivé úkoly;
- vyhodnocení rizik;
- přidělení jednotlivých úkolů mezi členy týmu projektu;
- odsouhlasení milníků a kontrolních bodů.

## <span id="page-24-0"></span>**4.2 Time Management**

Řízení projektů z hlediska času, nákladů a výkonu se jednoduše řekne, než reálně provede. Prostředí projektového managementu je extrémně hektické. Skládá se ze schůzek, psaní zpráv, ať už e-mailů či dopisů, řešení problémů vzniklých během provádění projektu, neustálého plánování a přeplánování, komunikace se zákazníky a managementu rizik.

V ideálním případě, jak píší Clelanda a Kerznera (2001) ve své knize, je nejefektivnějším, aby projektový manažer byl právě jen manažer, nikoli realizátor. Ve skutečném světě se ale manažeři ocitají v bodě, kde přerozdělují svůj čas mezi řízení a realizování, hlavně kvůli tomu, že charakter prostředí projektu není zcela uspořádaný. V takovýchto chvílích, když se projektový manažer ocitne na rozcestí své práce a práce ostatních je mimořádně důležité, aby zvládl řídit svůj vlastní čas. Dále píší, pokud projektový manažer nedokáže řídit svůj vlastní čas, nebude se soustředit na nic jiného než na uspořádání času obecně. Správné zvládání time managementu je jeden z hlavních klíčů k efektivnímu řízení projektů (Cleland a Kerzner, 2001).

<span id="page-24-1"></span>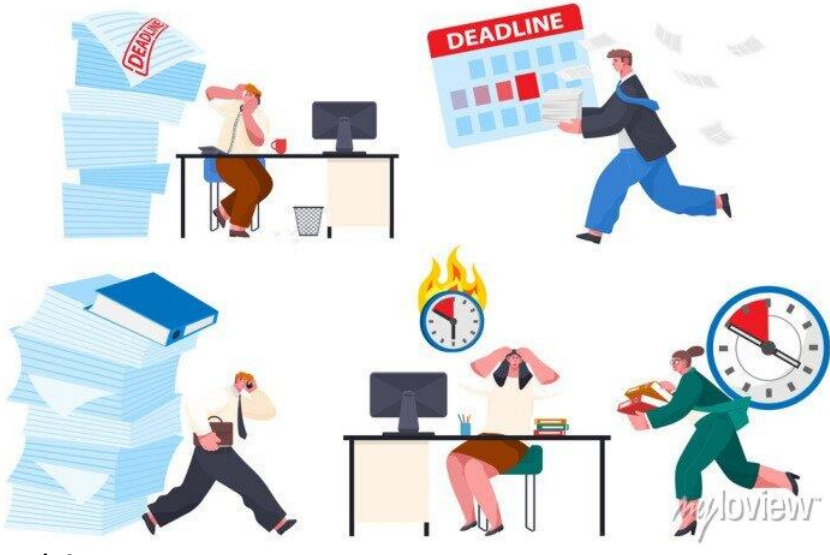

**Obr. 10 - Špatný time management** Zdroj: MyLoview (2022)

#### <span id="page-25-0"></span>**4.2.1 Porozumění Time Managementu**

Jak se říká: "Čas na nikoho nečeká". Člověk by měl pochopit hodnotu času, aby uspěl ve všech aspektech svého života. Čas je relativní, jak přijde, tak i odejde a když část našeho času nahradíme něčím neproduktivním, dost často se může stát, že bude nenávratně pryč. Musíme si čas umět rozvrhnout, aby nedocházelo k takovým chybám jako je nahrazení času, který by měl být produktivní tím neproduktivním. Pro projektového manažera je čas spíše omezením z pohledu práce na projektu, kvůli tomu musí být použity principy time managementu, aby se stal užitečným.

Jak uvádí Cleland a Kerzner (2001), většina vedoucích pracovníků dává přednost menšímu počtu zaměstnanců na projektech v mylné víře, nebo řekněme v naději, že projektový manažer zvládne případnou přidanou zátěž. Tato mylná představa o projektových manažerech, kteří jsou už tak dost zatížení schůzkami, přípravou zpráv (e-mailů…), interními komunikacemi, řešením konfliktů a plánováním či přeplánování krizí, jim komplikuje práci. A i přes tyto povinnosti se většině projektových manažerů daří manipulovat se svým časem, aby byla práce hotová. Jak dále uvádí, nezkušení projektoví manažeři mívají často velké množství přesčasů s mylnou představou, že je to jediný způsob, jak práci dovést dokonce. I když to v některých případech může být pravda, je třeba se naučit delegovat úkoly a používat efektivní principy řízení času, aby se takovým situacím vyvaroval. (Cleland a Kerzner, 2001)

#### <span id="page-25-1"></span>**4.2.2 Definice Time Managementu**

Jak uvádí, Management study guide-MSG (2015), time management se týká efektivního řízení času tak, aby byl správný čas přidělen správné činnosti. Efektivní řízení času umožňuje jednotlivcům přiřadit konkrétní časové úseky aktivitám podle jejich důležitosti. Time management znamená co nejlepší využití volného času, protože čas je vždy omezený. Vše se týká otázky, která činnost je důležitější a kolik času byste jí měli věnovat. Vědět, která práce by měla být provedena dříve a která může být o provedena o něco později je základním klíčem ovládnutí time managementu. Time management hraje velmi důležitou roli nejen

v organizacích, ale i v našem osobním životě. Dále MSG (2015) uvádí, že time management zahrnuje: (Management study guide, 2015)

- efektivní plánování;
- stanovení cílů a záměrů;
- stanovení deadlinů:
- delegování odpovědnosti;
- upřednostňování činností podle jejich důležitosti;
- trávit správný čas správnou činností.

### <span id="page-26-0"></span>**4.2.3 Eisenhowerova matice**

Eisenhowerova matice slouží jako nástroj ke stanovení priorit a cílů. Tato matice obsahuje čtyři kvadranty, kde každý kvadrant má jiný stupeň priority. Každý úkol nebo cíl můžete umístit do jednotlivých prostorů podle jejich důležitosti. Jediné, co potřebujete, je správně určit důležitost a naléhavost každého úkolu. Tato metoda vychází z citátu, který je připisovaný Dwightu D. Eisenhowerovi (1954): "Existují jen dva problémy, naléhavé a důležité. Naléhavé nejsou důležité a důležité nejsou nikdy naléhavé.".

Pomocí tohoto principu jsou úkoly zhodnocovány dle kritérií, zda jsou důležité či nedůležité a zda jsou naléhavé či nenaléhavé. S těmito znaky jsou poté umístěny do jednotlivých kvandrantů v Eisenhowerovy matici.

Jak píše, MasterClass (2022) ve svém článku, čtyři kvadranty Eisenhowerovi matice obsahují hodnoty:

- Udělej (Do) Úkol je důležitý a taktéž velmi naléhavý, vyžaduje okamžitou pozornost.
	- Úkoly pro stejný den patří do tohoto kvadrantu taktéž.
- Rozhodni (Decide) Úkol je sice důležitý, ale není naléhavý.
	- Tyto úkoly souvisí s dlouhodobými cíli.
	- Někteří tento kvadrant nazývají "naplánuj" místo "rozhodni"
- Deleguj (Delegate) Úkol je naléhavý, ale není důležitý.
	- Strategií projektového manažera by mělo být delegování těchto úkolů na jiné osoby.
- Smaž (Delete) Úkol není důležitý ani naléhavý.
	- Odstraněním úkolů v tomto kvadrantu, uvolní dostatek času pro naléhavější úkoly.

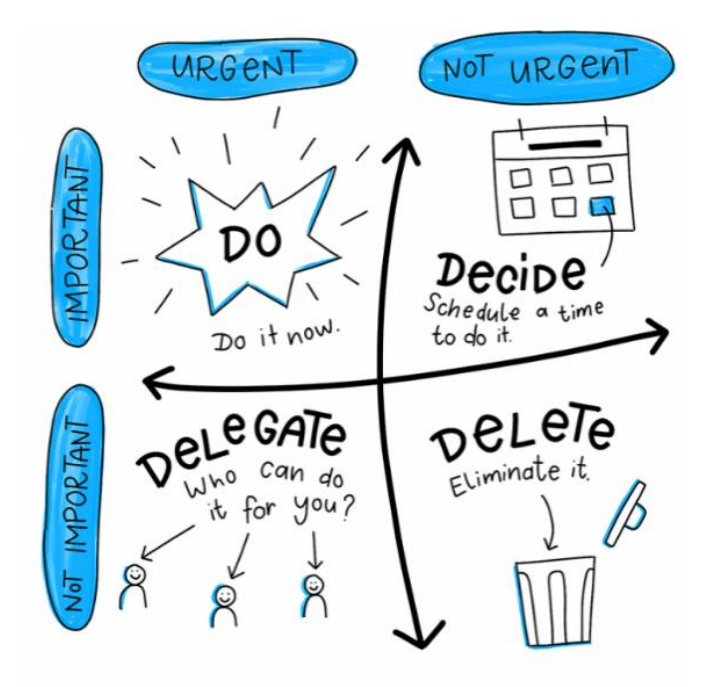

**Obr. 11 - Eisenhowerova matice** Zdroj: Freelo (2020)

### <span id="page-27-1"></span><span id="page-27-0"></span>**4.2.4 Ganttův diagram**

Ganttův diagram je grafické znázornění harmonogramu projektu, znázorňuje data pomocí vodorovného sloupcového grafu, ve kterém je vidět začáteční a konečná data různých elementů, jako jsou například zdroje, plánování a různé závislosti.

Jak píše Grant (2021) ve svém článku, tak Ganttovo znázornění je nejrozšířenější diagram ve sféře projektového managementu. Dále uvádí, že jsou tyto grafy velice užitečné při plánování projektu a definování posloupností úkolů, které je potřeba v daný termín dokončit.

Vodorovné sloupce různých délek, představují časovou osu projektu, která může obsahovat sekvence úkolů, délku a také začátek a konec jednotlivých úkolů. Dále znázorňují, kolik úloh je potřeba dokončit. Grant (2021) dále uvádí, že Ganttovo znázornění pomáhá při plánování, správě a monitorování konkrétních úkolů a zdrojů v projektu. Níže je znázorněna časová osa projektu, která zahrnuje naplánovanou, ale také dokončenou práci za určité období (viz. obr. 13).

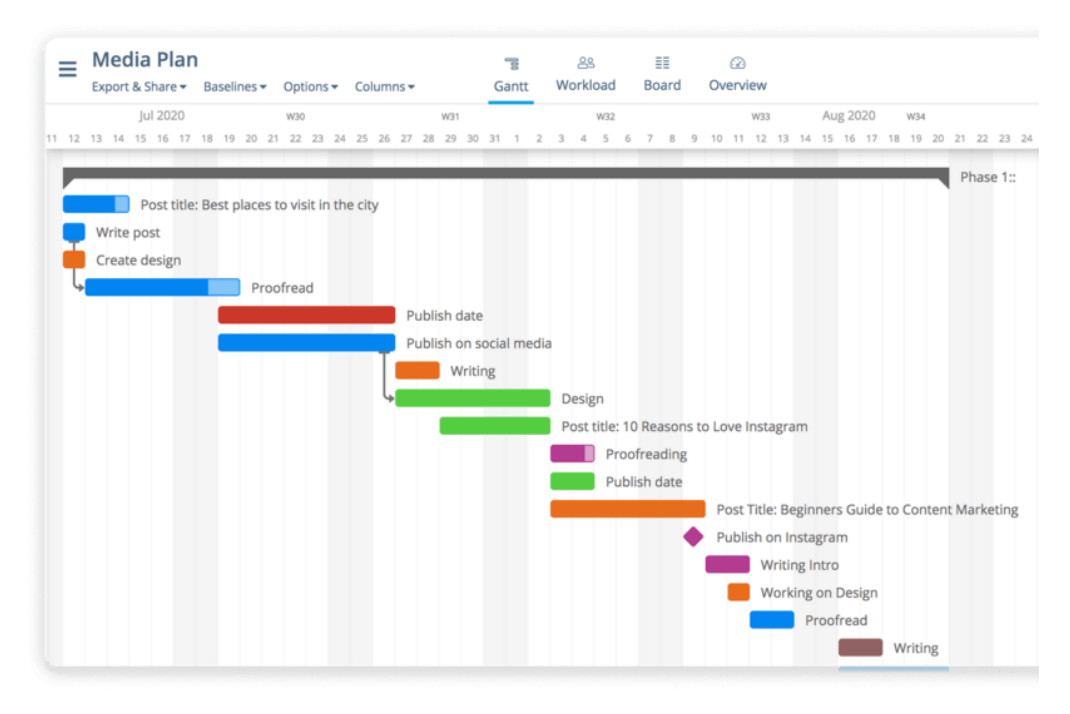

<span id="page-28-1"></span>**Obr. 13 - Ganttův diagram** Zdroj: Instagantt (2021)

# <span id="page-28-0"></span>**5 Metodika projektového řízení**

Projektová metodologie je souhrnem pravidel, postupů a nástrojů, jak zajistit úspěšné naplnění cílů jednotlivých projektů v organizaci a její standardy, které jsou mezinárodně kodifikované, vám umožní bez velkých komplikací postavit projektové řízení tak, aby plnilo očekávané cíle. Metodika projektového řízení obsahuje: (Lucidchart, 2021)

- organizaci projektového řízení v určité společnosti;
- definici projektu;
- role v projektovém řízení;
- fáze projektu a náležitosti potřebné pro jejich změnu;
- procesy iniciace, plánování, realizace, monitorování a uzavíraní projektů;
- řešení rizik a vzniklých problémů.

Ačkoliv metodik projektového řízení existuje hned několik, tato práce se zaměří hlavně na Waterfall (vodopádové řízení) a Agile (Agilní řízení).

### <span id="page-29-0"></span>*Waterfall*

Vodopádové řízení (Waterfall), jak uvádí Lucidchart (2021), vzniklo při zavádění projektů ve stavebnictví a výrobě, v takových odvětvích, kde musí být dokončena fáze první, aby mohla začít druhá. Nemůžete například začít se zastřešením budovy, pokud na střeše nemáte umístěny trámy a konstrukce, které jsou pro umístění střešních tašek potřeba. Tento důraz na postupné dokončování je hlavním bodem pracovního postupu Vodopádového řízení. Název této metodiky je perfektně výstižný, protože jako každý vodopád, tak i v této metodě plynou fáze směrem dolů.

Dále uvádí, při používání metodologie Waterfall, musíte nejdříve dokončit každou fázi, předtím, než vstoupíte do té další. Také se nemůžete vrátit do předchozí fáze, protože jakákoliv revize vyžaduje restartování celého procesu. Vodopádové řízení na rozdíl od toho Agilního nabízí menší flexibilitu. (Lucidchart, 2021)

Lucidchart (2021) uvádí, že etap v tomto modelu je sedm, jsou to:

- specifikace požadavků;
- návrh projektu;
- implementace projektu;
- integrace projektu;
- testování projektu;
- instalace projektu;
- údržba projektu.

Jak uvádí Wells a Kloppenborg (2019), tak vodopádový model na rozdíl od jiných metodik vytváří celý projekt již na začátku, všechno se naplánuje ještě před tím, než cokoliv započne a když se následovně začne na projektu pracovat,

každý ví, jaká jsou rizika projektu, všechno je nadefinované až do konce. Jsou zvážena rizika, která jsou již ošetřena, a dokonce se ví, jak finální produkt bude vypadat. Všechny případné změny musí být předkládány i se zhodnocenými dopady, které mohou mít na projekt vliv. V případě přijetí žádosti o změnu se musí aktualizovat rozpočet, harmonogram a další prvky projektu, které jsou se změnami spjaté, dále se musí změny oznámit všem zúčastněným stranám. Na druhou stranu, při zamítnutí změny musí projektový manager tuto skutečnost sdělit osobě, od které žádost vznikla a dále se ujistit, že se nepokusí změnu provést bez jeho svolení. (Wells, Kloppenborg, 2019)

Podle Westlanda (2021) je dobré tuto metodu využít pro výrobní a stavební projekty, které jsou vysoce strukturované nebo v projektech, ve kterých by byly změny příliš nákladné. Tato metoda využívá pro plánování a rozvrhování Ganttův diagram. (Westland, 2021)

### <span id="page-30-0"></span>**5.1.1 Dokumentace**

Z důvodů, že tato metodika neumožňuje návrat do předchozí fáze, náležitosti projektu musí být předem dané a jasné. Vodopádové řízení začíná shromažďováním a dokumentací požadavků a následným odhalením těchto požadavků členům týmu, což znamená že předpřipraví průběh projektu, podle kterého se poté bude tým řídit.

Nejenže projektový manažer dokumentuje projekt, ale taktéž každý člen týmu dokumentuje svou práci na jednotlivých fázích. Dokumentace je dobrá z důvodu, že když bude muset nějaký člen týmu projekt opustit nebo naopak nějaký nový člen do týmu přibude, tak se nenaruší pracovní tok, protože po uvedení nového člena do dokumentace je s projektem seznámen.

### <span id="page-30-1"></span>*Agile*

 $\overline{a}$ 

Agilní řízení se podle Atlasian (2022) zaměřuje hlavně na řízení softwarových projektů. Je to iterativní přístup<sup>4</sup> k řízení a vývoji, který pomáhá týmům dodávat výsledky svým zákazníkům rychleji a bez přebytečného stresu.

<sup>4</sup> Iterativní přístup = rozdělení celého projektu na čtyři fáze.

Místo toho, aby se vše vsadilo na jeden velkolepý výstup, se agilní řízení pohybuje po malých funkčních kouscích krok za krokem. Požadavky, plány i výsledky jsou průběžně vyhodnocovány, takže se členové týmu mohou rychle přizpůsobit ať plánovaným či nečekaným změnám. Dále uvádí, že jádrem agilnosti jsou otevřená komunikace, spolupráce, adaptace a důvěra mezi členy týmu. Ačkoli vedoucí projektu nebo product owner<sup>5</sup> obvykle upřednostňují dodání hotové práce, tým se ujímá vedení při rozhodování o tom, jak bude práce provedena, a sám se přeorganizovává kolem titěrných úkolů.

Dále uvádí, že rysy agilních metodik jsou: (Atlasian, 2022)

- Iterativní a přírůstkový vývoj s krátkodobými iteracemi.
	- Vývoj v krátkých fázích, produkt dodáván po částech.
	- Průběžné sledování a kontrola zákazníkem, čímž je zaručen chtěný výsledek ze zákazníkovy strany.
- Interakce mezi zákazníkem a developerským týmem
	- Zákazník může být součástí vývojového týmu a tím mít výsledky "z první ruky" na které může okamžitě reagovat.
	- Zákazník spolupracuje na sestavování návrhu a dává vývojářům zpětnou vazbu.
- Průběžné testování

 $\overline{a}$ 

- Testy by měly být z důvodů rychlých změn v projektu, kvůli častým iteracím, napsány ještě dříve, než je samotná funkcionalita implementována.
- Kvůli udržení co nejvyšší kvality je potřeba testovat průběžně.
- Při uskutečnění každé změny je potřeba aplikovat kompletní sadu testů, aby se neporušila integrace jednotlivých částí. (Atlasian, 2022)

<sup>5</sup> Product owner = osoba, která má na starosti definování vize projektu.

## <span id="page-32-0"></span>**5.2.1 Sprint**

Všechny agilní projekty se dělí na sprinty nebo iterace – krátké, opakovatelné fáze, dlouhé obvykle 1-4 týdny. Jak uvádí Wrike (2020), počet a délka sprintů by měla být určena na začátku projektu a výsledek každého sprintu by měl být návrh funkční verze konečného výstupu. Sprinty rozkládají projekt na malé kousky a vzniká, kompilace malých úkolů. Týmy plánují průběh jednoho nadcházejícího sprintu a další sprinty přizpůsobují na základě výsledků z předchozího. Dále uvádí, že zatímco je každý sprint plánován samostatně, počet a délka sprintů by měl být určen již na začátku projektu (Wrike, 2020).

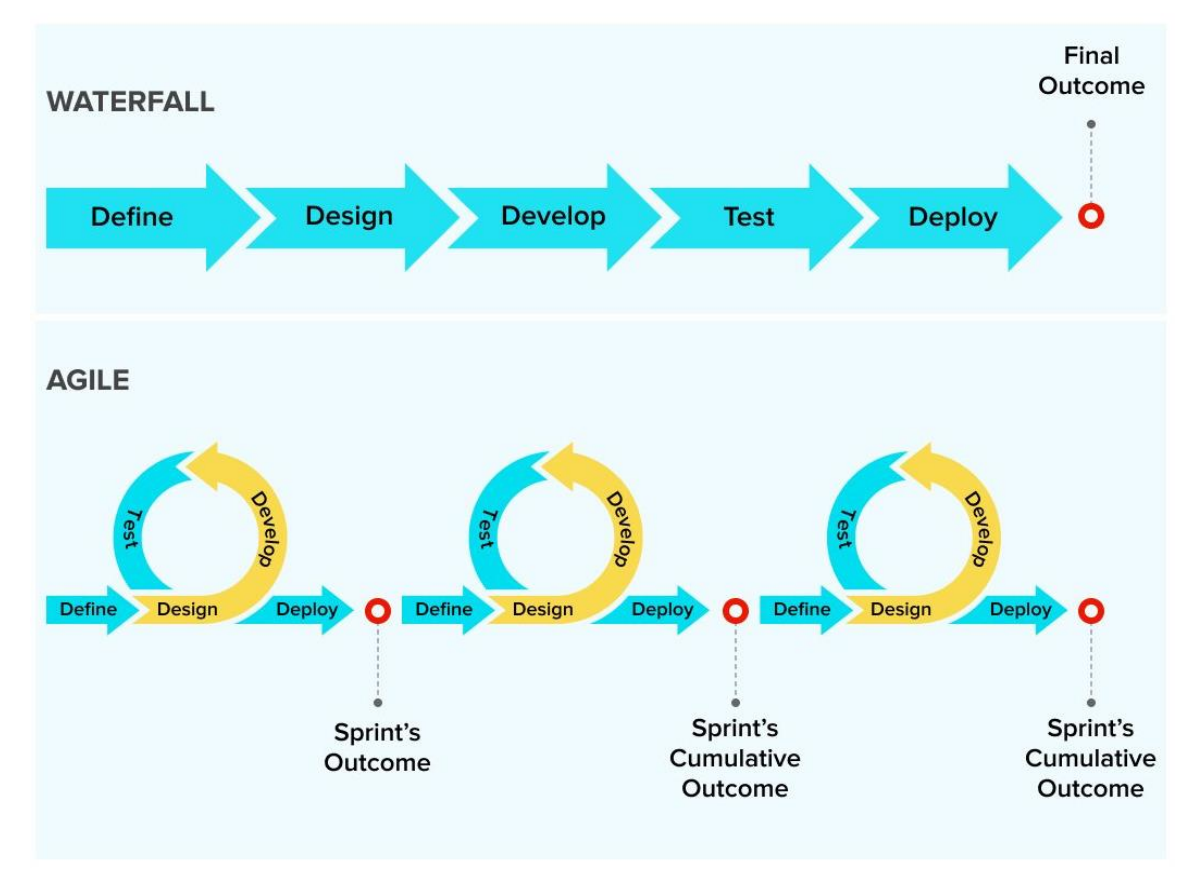

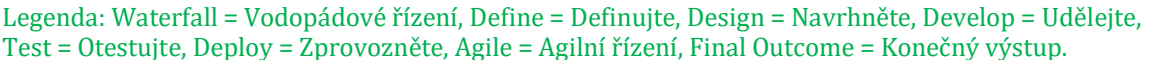

#### **Obr. 14 - Vodopádové a Agilní řízení**

Zdroj: TutorialCampus (2020)

# <span id="page-33-0"></span>**6 Vytvoření projektu a práce s jednotlivými úkoly**

Tato práce bude znázorňovat plánování projektu, time management, prioritizaci a vytvoření issue k vybranému úkolu. Projekt se bude zabývat vývojem aplikace – Nákupní seznam. Iniciace musí v praxi pokrýt celou aplikaci, což znamená, že projektový manažer musí přijít na všechny důležité vlastnosti aplikace, které se musí vytvořit pro její správný chod. Time management rozvrhne čas manažera a prioritizace stanový body se kterými je důležité začít. Následně se aplikuje nejdůležitější úkol do vybraných dvou aplikací, pomocí kterých se vytvoří Issue.

## <span id="page-33-1"></span>*Technika deseti kroků plánování projektu*

Jak bylo uvedeno v teoretické části, existuje technika deseti kroků plánování, se kterou dokáže plán projektu vytvořit takřka každý. K práci bude potřeba jen mazací bílá tabule a sada barevných bločků. Samozřejmě tyto pomůcky k tomu nejsou potřeba a je možné je nahradit nějakou alternativou, ale k zachování přehlednosti plánu je dobré je nenahrazovat.

- 1. Zjednodušte cíl Jako první krok je redukce cíle projektu, který byl definovaný ve fázi iniciace, do krátkého záznamu, bude mít rozsah na jeden list poznámkového bločku. Jelikož práce pracuje s projektem "Nákupní seznam", což je dostatečně jednoduché pojmenování, není potřeba nic měnit.
- 2. Vymyslete výstupy Výstupy plánu jsou stavební kameny, které když se poskládají dohromady, přinesou tížený konečný výsledek projektu. Začneme s vymyšlením 5–15 stěžejních bodů pro projekt, kde každý jeden bod vepíšete na samostatný list lepicího bločku a následně jednotlivé listy bločků seřadíte v chronologickém pořadí na spodní hranu whiteboardu. Těmito body jsou:
	- seznam;
	- přidat položku;
	- smazat položku;
	- **•** přesunout položku:
- databáze předdefinovaných položek.
- 3. Vymyslete úkoly Úkoly jsou činnosti nebo akce prováděné jednotlivci nebo skupinami, které vyžadují jejich přítomnost nebo účast po celou dobu trvání. Je potřeba vymyslet úkoly, které budete vy a ostatní členové týmu muset udělat, aby se mohli dokončit všechny výstupy projektu, které jste si zaznamenali v druhém bodu. Je žádoucí si vybrat jinou barvu poznámkového bloku, než na kterou jste psali samotné výstupy a následně vytvořit dvě prázdná okénka na spodní polovinu listu, kvůli pozdějšímu přidání extra informace. K tomuto bodu nám dobře poslouží výstup z bodu 2. – Databáze předdefinovaných položek. Ta bude mít jako úkoly:
	- vytvoř databázi;
	- přidej všechny položky;
	- přidej ikony položek;
	- přiřaď položce ikonu;
	- přiřaď položce kalorie;
	- $\bullet$  atd…
- 4. Seřaďte úkoly Na bílé tabuli seřaďte úkoly v přibližném chronologickém pořadí tak, jak náleží jednotlivým výstupům. V místech, kde se dají úkoly vypracovat paralelně umístěte jednotlivé listy pod sebe. Naopak v místech, kde na sebe úkoly navazují a je nutno splnit předchozí úkoly, listy skládejte vedle sebe. Po vypracování této sítě vzájemně na sebe navazujících úkolů je nutné zapojit zbytek týmu do následného dolaďování detailů. Tak jak jsou úkoly seřazeny v bodě tři, jsou již chronologicky.
- 5. Potvrďte úkoly Ohlédněte se na vytvořený plán a zapojte realizační tým projektu, aby potvrdil skutečnost, že plán dává smysl a je logicky proveditelný. V případě námitek pozorně poslouchejte, abyste věděli, kde a co změnit nebo začlenit podle potřeby. Potvrdí-li realizační tým konzistentnost plánu nejsou potřeba žádné doplnit ani změnit, tak se přesuneme ke kroku číslo šest.

6. Doplňte závislosti mezi úkoly – Závislost je vztah mezi dvěma úkoly a jejím nejběžnějším typem je end-start (jedna úloha končí dříve, než může další začít). Může být založena buď na základně logiky nebo zdroje. Jakmile potvrdíte, že máte finální výčet úkolů a že jsou chronologicky správně, nakreslete šipky, které budou představovat závislosti mezi úkoly nutné k dokončení projektu (viz. níže) Samozřejmě toto znázornění je jednoduché, může být více rozvětvené. Místo přidej všechny položky může být několik úkolů. Např.: přidej ovoce, přidej zeleninu, přidej maso, přidej mléčné výrobky atd.

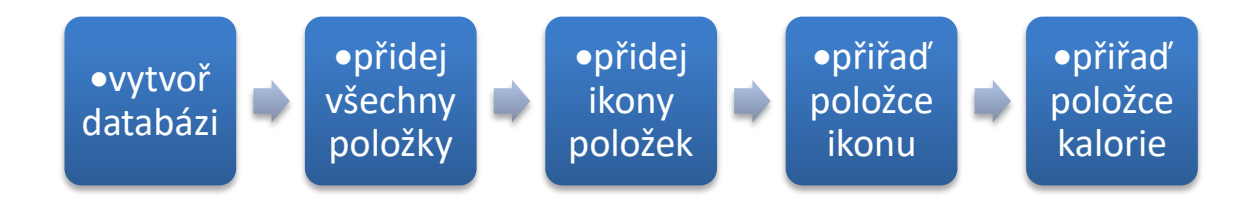

## <span id="page-35-0"></span>**Obr. 15 - Chronologické pořadí úkolů**

Zdroj: Vlastní zpracování

7. Vymezte časové rozhraní jednotlivých úkolů – Pokud máte zkušený projektový tým, využijte jimi získané zkušenosti k určení, jak velký rozpočet a úsilí bude potřeba k dokončení každého úkolu. Nyní se nebavíme o času, který bude zapotřebí k dokončení úkolu v kalendářních dnech, ale o úsilí, které je nutno vynaložit k dokončení v MD neboli man-day. MD je doba odpovídající dnu práce, běžně je to osm pracovních hodin, přesný čas však není stanoven a záleží na dohodě mezi pracovníkem a zaměstnavatelem. K zaznamenání času potřebného pro vypracování každého úkolu, ve stejných časových jednotkách, slouží pravý dolní roh listu, kde jste si v počátcích nechali volné pole pro vepsání extra informací. Jako příklad postačí úkol "vytvoř databázi se všemi jejími pod úkoly". Programátor s praxí analyzuje, že celý tento úkol bude trvat 10 MD, což znamená, že průměrně bude potřeba na jeden pod úkol 2 MD. Tato hodnota se zapíše do pravého dolního rohu každého pod úkolu.

- 8. Vyhodnoťte rizika Získejte informace od každého člena projektového týmu o tom, co považuje za rizika v rámci sestaveného projektu a požádejte je, aby alespoň ke dvěma úkolům, které považují za nejrizikovější, přidali připomínky. Jakmile všichni pronesou své připomínky, umožněte diskuzi ohledně vyhodnocených rizik a dohodněte se, jaká opatření proti nim povedete a kdo za ně bude odpovědný. Jako nejrizikovější byl označen úkol "přidej všechny položky", protože položek je nespočet a členové týmu se bojí, že se nepokryje celá škála. Tento úkol není oblíbený, ke splnění úkolu je potřeba zkušeností.
- 9. Přidělte jednotlivé úkoly Rozdělte jednotlivé úkoly mezi členy týmu a určete, kdo bude co dělat. Členové týmu, kteří se podíleli na vytváření plánu v krocích pět až osm, si již určili úkoly, na kterých by chtěli pracovat nebo jsou alespoň schopni říci, který člen týmu má nejlepší znalosti a dovednosti k úspěšnému dokončení úkolu. Tento krok provedete tím, že se zeptáte: "Tak, kdo to vypracuje?" a následně vyčkáváte, až se někdo přihlásí dobrovolně k úkolu. Jméno vybrané osoby, k plnění daného úkolu, zaznamenejte v levém dolním rohu listu bločku, kde jste si nechali volné pro doplnění extra informací. Každý úkol musí mít řešitele. V případě úkolu "vytvoř databázi" může být řešitel jeden pro kompletní výstup nebo může být také pro každý pod úkol jeden separátní řešitel. Pokud výstup není složitý a jeho vývoj trvá jen v řádech dní, je vhodné přiřadit celému výstupu jen jednoho řešitele, v rámci zachování stylu psaní kódu.
- 10. Odsouhlaste milníky a kontrolní body Na konec každého řetězce chronologicky řazených úkolů umístěte jeden list bločku, ideálně stejné barvy, jakou jste použili na výstupy. Následně umožněte diskuzi ohledně toho, kdy budou lidi schopni dané úkoly dokončit a konkrétní data zaznamenejte na lístečky, které jsme daly na konec řetězce. Jestli na vypracování projektu není dostatek času v závislosti na určených datech vypracování jednotlivých úkolů, začněte úkolem, který je časově kritický na vypracování. Tím, že začnete tímto úkolem, máte přehled kolik práce se na něm stihlo vykonat a máte šanci dohnat chybějící čas. V případě,

že je kritické dodržení rozpočtu nebo kvality projektu, začněte pracovat nejprve na klíčových částech projektu, které jsou pro funkčnost nejvíce důležité. Mezi neodmyslitelnou část plánování také patří ujištění se, zda je dodržení kritických termínů v souladu s ostatními pracovními či volnočasovými závazky členů týmu.

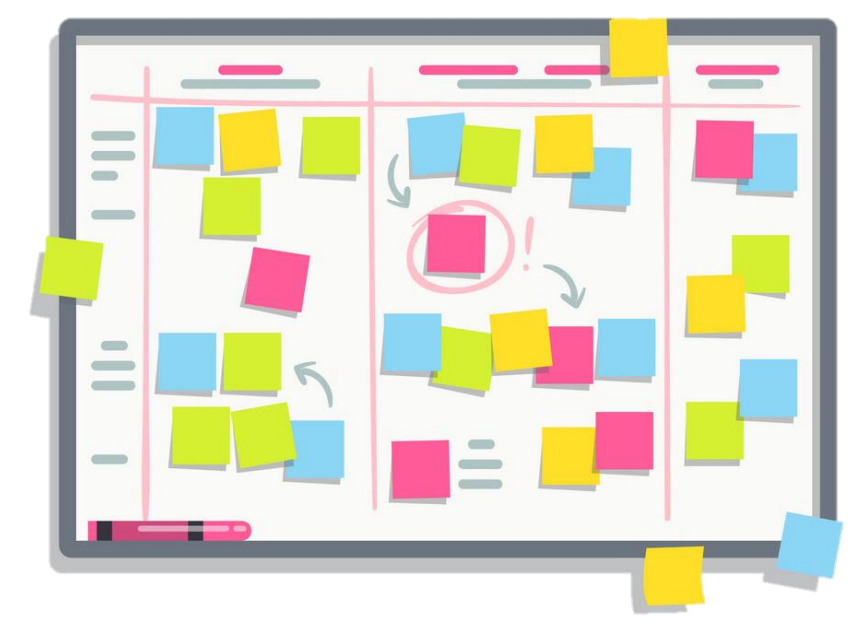

**Obr. 16 - Whiteboard se Sticky notes** Zdroj: Microone (2021)

### <span id="page-37-0"></span>**6.2 Time managment**

Time management je nepostradatelným prvkem každého projektového řízení. Každý projektový manažer by se měl naučit zvládat svůj osobní čas v kombinaci s tím pracovním. Když se to naučí, práce se mu mnohonásobně ulehčí. Dodržením těchto šesti kroků může být králem či královnou time managementu každý (Management study guide, 2015).

#### **1. Efektivní plánování**

Naplánujte si svůj den s dostatečným předstihem a připravte si "To Do List". Zapište si důležité činnosti, které je třeba udělat během jediného dne a přidělte každé činnosti čas, který na ní budete muset strávit. Práce, která má vysokou prioritu by měla být na prvním místě, následována těmi, které v tuto chvíli nepotřebují tolik vaší pozornosti. Dokončete všechny úkoly

jeden po druhém tak, jak jste jim nastavili prioritu. Nezačínejte s výkonem další práce, pokud jste nedokončili svůj předchozí úkol. Zaškrtněte ty úkoly, které jste již dokončili a ujistěte se, že dokončíte všechny úkoly ve stanoveném časovém rámci.

#### **2. Stanovení cílů a záměrů**

Stanovte si cíle a ujistěte se, že jsou realistické a dosažitelné. Práce bez cílů a záměrů v organizaci by byla podobná, jako kdybyste zabloudili v bludišti. Ano, byli byste ztraceni.

#### **3. Stanovení termínů**

Stanovte si termíny a snažte se dokončit úkoly před tím, než termíny vyprší. Nečekejte, až se vás vaši nadřízení pokaždé zeptají a naučte se převzít odpovědnost za práci. Jediná osoba, která může nejlépe stanovit termíny, jste právě vy sami. Zeptejte se sami sebe, kolik času, popřípadě dní je třeba věnovat konkrétnímu úkolu. Použijte plánovač k označení důležitých dat oproti stanoveným termínům.

#### **4. Delegování odpovědnosti**

Naučte se říkat "NE" na vašem pracovišti. Nedělejte všechno sami, protože jsou tu i další lidé co nemají tolik práce jako vy. Člověk by neměl přijímat nic, o čem ví, že by to těžko zvládal. Role a odpovědnosti musí být delegovány podle zkušenosti a specializace zaměstnanců, aby mohli dokončit úkoly v termínech. Člověk, který problému adekvátně nerozumí, potřebuje více času než ten, kdo práci dobře zná.

#### **5. Stanovení priority úkolů**

Stanovte priority úkolům podle jejich důležitosti a naléhavosti (viz. Obr. 11). Naučte se rozpoznávat mezi důležitou a naléhavou prací. Určete, které úkoly by měly být provedeny během jednoho dne, které úkoly by měly být provedeny do měsíce a tak dále. Úkoly, které jsou nejdůležitější, by měly být provedeny prioritně.

#### **6. Umět efektivně přerozdělit čas**

Vypěstujte si návyk dělat věci ve správný čas. Práce vykonaná ve špatnou dobu není příliš efektivní. Například když máte udělat testování funkcionality a vy ji začnete testovat dříve, než je zcela nasazená. Také neztrácejte celý den něčím, co lze zvládnout za hodinu a nechte si nějaký čas oddělený na osobní věci, jako je třeba odepsání kamarádům či rodině, prohlédnutí příspěvku na Facebooku blízké osoby nebo se kouknout co kdo sdílel na Instagramu. Člověk přece jen není stroj a potřebuje i kousek osobního prostoru.

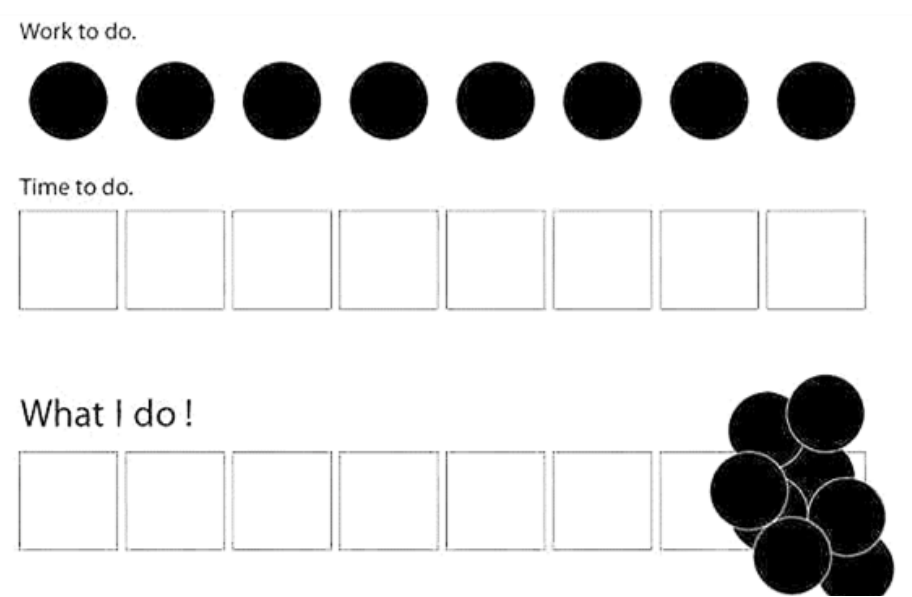

Legenda: Work to do = Práce, co je potřeba udělat, Time to do = Doba použitelná k výkonu práce, What I do = Jak jsem práci udělal.

```
Obr. 17 - Špatné rozvržení času
Zdroj: WFT (2014)
```
## <span id="page-39-0"></span>*Stanovení priority úkolům*

Jako nástroj pro stanovení priorit úkolům nám nejlépe poslouží Eisenhowerova matice. Protože je tato matice jednoduchá na sestavení, znázornění i práci s ní, tak se dá využit takřka kdekoliv a takřka na cokoliv. Pracuje se čtyřmi kvadranty, kde každý kvadrant má jinou prioritu a naléhavost a zároveň reprezentují čtyři kategorie (viz. MasterClass, 2022):

#### **1. Úkoly důležité a naléhavé (important and urgent).**

Abychom určili, který úkol spadá do tohoto kvandrantu, musíme začít s analýzou priorit a poté zjistíme, jestli úkol spadá do kategorie "Udělej hned". Pokud musí být úkol hotový v horizontu několika dní, či dokonce hodin, je potřeba na něm začít okamžitě pracovat, protože jak se říká "už nám teče do bot".

Praktický příklad: Řekněme, že musíme opravit aplikaci, protože je v ní chyba a následně ji opravenou znovu odeslat do produkčního prostředí. Je neděle a konečný termín opravy je v pondělí. Tato aktivita je bez diskuzí opravdu naléhavá.

#### **2. Úkoly důležité, ale ne naléhavé (important and not urgent).**

Mezi tyto úkoly patří dlouhodobé cíle a úkoly bez urgentního termínu. Aktivity v této kategorii nejsou časově dané, jen jsou pro nás důležité. Mezi tyto úkoly patří například běh, cvičení, horolezecká stěna, studium. Víme, že bychom je měli udělat, ale ještě nás netlačí čas.

#### **3. Úkoly nedůležité, ale naléhavé (not important but urgent).**

Tyto úkoly jsou ideální kandidáti pro to naučit se pracovat se svým týmem, jsou to úkoly, které můžete rozdělit mezi vaše podřízené. Jsou to většinou rutinní úkoly, které nejsou důležité, ale jsou paradoxně velice naléhavé. Patří mezi ně například vyřizování korespondence a e-mailů, komunikace se zákazníkem…

#### **4. Úkoly nedůležité a zároveň ne naléhavé (not important and not urgent)**

Mezi tyto úkoly patří zejména věci a aktivity, které pracovní ani jiný výkon nijak nenaplňují, ba naopak. Jsou to například činnosti, které vykonává většina populace a těmi jsou například: sledování televize (nevzdělávací pořady), hraní počítačových her, prokrastinace…

## <span id="page-40-0"></span>*Výběr aplikací pro správu projektového řízení*

Druhá část praktické části bakalářské práce náleží porovnání dvou aplikací ze sféry projektového managementu. Pro porovnání byly vybrány dvě aplikace. Aby bylo porovnání co nejpřesnější, bylo potřebné, aby byly aplikace co nejvíce podobné a porovnatelné. Autorka se zaměřila na aplikace z jejího pracovního prostředí, jejichž prostředí zná a denně v nich pracuje. Jelikož pracuje ve firmě vyvíjející software a pracuje na postu projektové manažerky, vybrala si aplikace spojené právě se správou projektů. Jedná se o aplikaci Gitlab a Jira (Atlasian).

Obě aplikace jsou softwarové nástroje pro evidenci chyb při vývoji softwaru nebo řízení projektů. Veškeré zjištěné informace jsou z oficiálních zdrojů (GitLab a Atlassian).

### <span id="page-41-0"></span>**6.4.1 Popis aplikací**

**Jira**

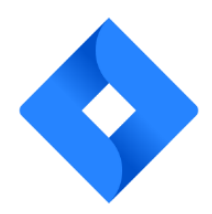

<span id="page-41-1"></span>**Obr. 18 - Jira logo** Zdroj: Jira (2022)

Jira je webová aplikace pro správu chyb, operativní řízení projektů a odstraňování problémů projektů vyvinutá společností Atlassian. Dříve se Jira používala hlavně na vývoj softwaru, ale nyní se prosadila i v netechnických oblastech mnoha společností. Typickými případy použití jsou správa úloh, správa požadavků a help desk.

**Gitlab**

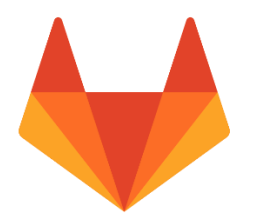

**Obr. 19 - GitLab logo** Zdroj: GitLab (2015)

GitLab je webový open – source repositář vyvíjený v jazyce Ruby. Je to nástroj, pro kompletní vývojový cyklus projektového managementu, zaměřený na softwarové projekty. Slouží primárně jako úložiště zdrojového kódu, které se používá v softwarovém vývoji a je používáno vývojáři ke správě životního cyklu projektu. Poskytuje git repositář, sledování chyb, wiki, vytváření skupin i projektů, management projektu atp. Umožňuje verzování softwaru a napomáhá automatizovat procesy ve všech fázích vývojového procesu.

## <span id="page-42-0"></span>**6.4.2 Cena**

### **Jira**

Jira rozlišuje 4 platformy. Každá platforma má jinou cenu i jiné nástroje a podpory. Vybírají se hlavně na základě náročnosti projektu a jeho velikosti. Počet osob v týmu má jednu z rozhodujících rolích při výběru. Předplatné se dá platit měsíčně nebo ročně. Cena se počítá podle osob, které jsou součástí projektu v platformě. Je-li v týmu 10 pracovníků, vynásobí se cena za osobu krát 10 a jako výsledek vyjde finální částka.

Typy platforem:

- free;
- standard;
- premium;
- enterprise.

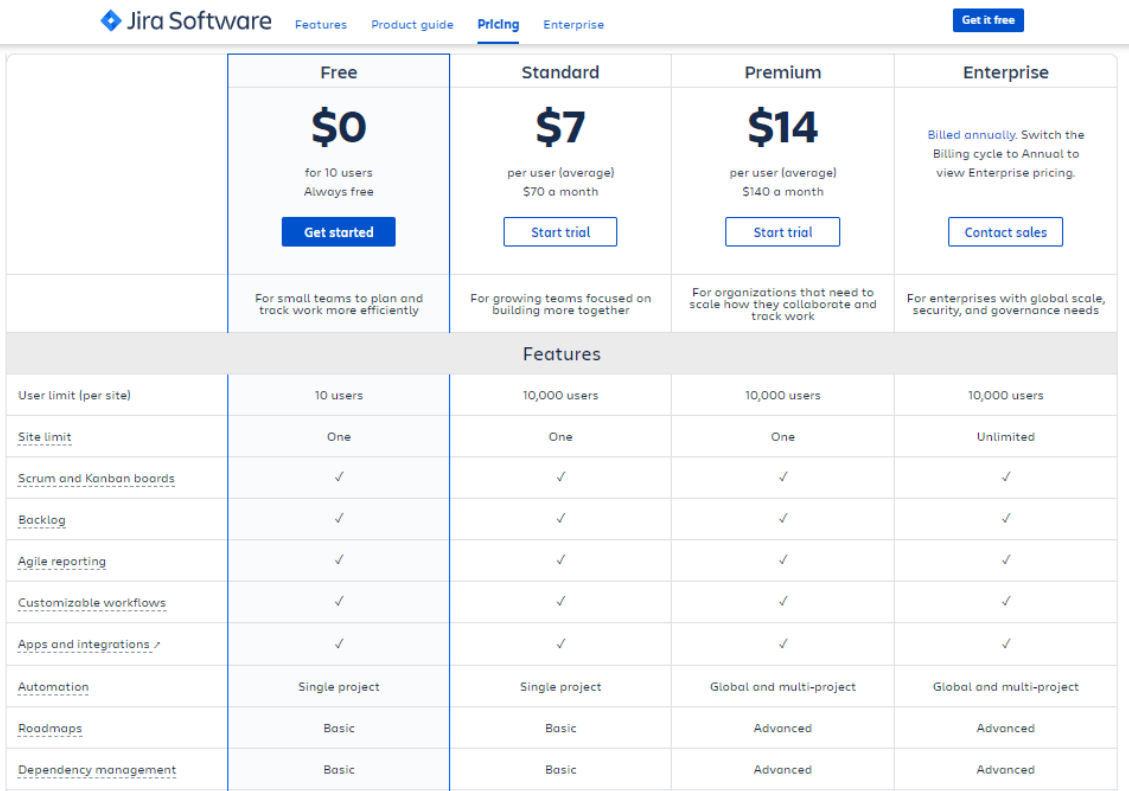

<span id="page-42-1"></span>**Obr. 20 - Ceník Jira** Zdroj: Piras (2020)

#### **GitLab**

V GitLabu je na výběr ze tří různých platforem, každá má jinou cenu a také obsah. Stejně jako v Jiře je měsíční poplatek uváděn za osobu, tudíž je nutno počet osob v projektu vynásobit částkou. Poplatek se dá platit každý měsíc nebo ročně.

Tyto platformy jsou:

- free;
- premium;
- ultimate.

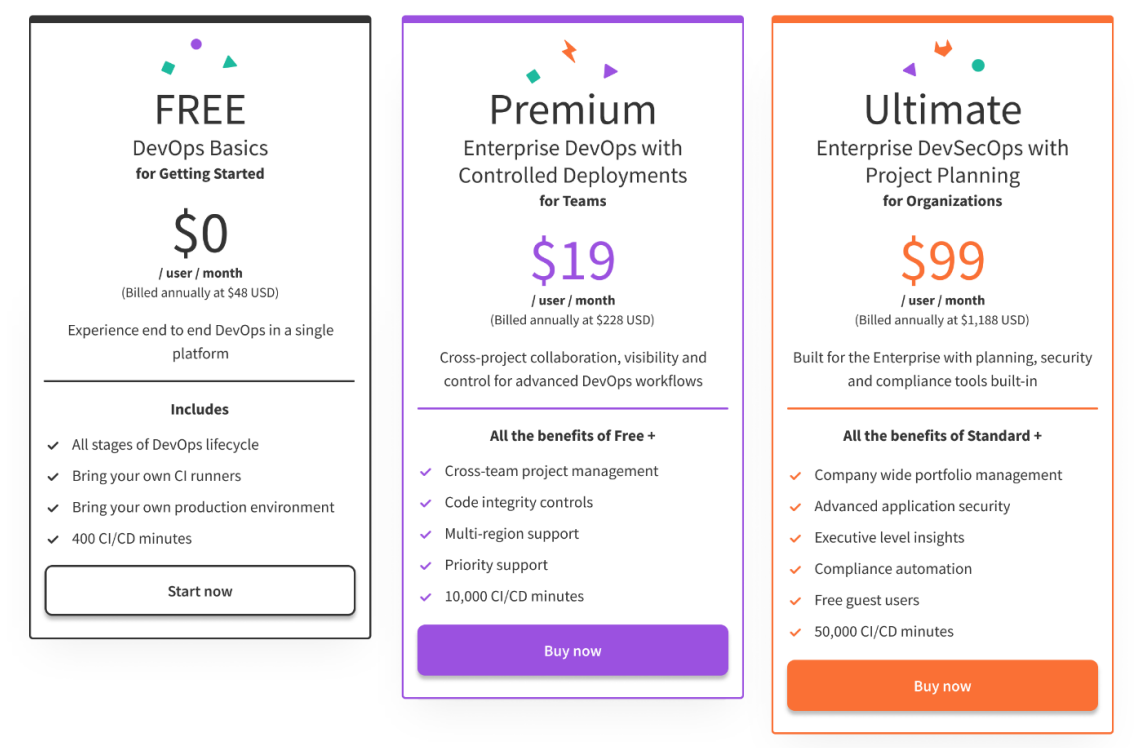

**Obr. 21 - Ceník GitLab** Zdroj: Techcrunch (2021)

## <span id="page-43-0"></span>**6.4.3 Zavedení/vytvoření projektu**

#### **Jira**

Při zavádění projektu se Jira dotazuje na dodatečné otázky, čeho se váš projekt týká, jak moc je flexibilní a jak jste zkušeni s agilním řízením. Podle vámi vybraných odpovědí vám vygeneruje návrh, kde se zadá název a klíč projektu. Klíč je popisná předpona, která se používá pro snadné rozpoznání daného projektu mezi ostatními projekty. Krom názvu a klíče bude potřeba vybrat typ šablony,

kde je na výběr z Kanbanu<sup>6</sup>, Scrumu<sup>7</sup> a sledování chyb. Pro naše účely, jakožto začínajícího projektu, je vhodné vybrat scrum. Ten pomocí sprintů pomáhá týmům spolupracovat a také rozkládat velké, složité projekty na malé segmenty. Scrum funguje na principu postupného dodávání malých částí práce. Na základě zhodnocení úspěchů a neúspěchů se může tým posouvat ku-předu. Používá backlog<sup>8</sup> k prioritizaci a plánování práce týmu. Jako iterace používá Sprinty, což jsou krátká časová období, většinou na dvoutýdenní bázi. Během sprintů tým dokončuje stanovené práce, které byly dané vždy na konci jednotlivých sprintů. Sprinty umožňují rychlejší dodávání hotové práce.

Při zavádění projektu nabízí také výběr typu projektu. Na výběr je zde:

- projekt spravovaný týmem;
- projekt spravovaný společností.

Typ projektu spravovaný týmem, funguje na principu, kde v samostatném prostoru tým ovládá své pracovní procesy a postupy. Naopak typ projektu spravován společností funguje na principu spolupráce týmů napříč několika projekty. Typ projektu nelze změnit, pokud byste se rozhodli pro změnu, museli byste založit zcela nový projekt.

Po vybrání šablony a typu projektu Vám dá Jira na výběr z více, jak 3000 nástrojů, které si s ní můžete propojit. Výběr je rozsáhlý, mezi nejpopulárnější patří: GitLab, Microsoft Teams, Jenkins, Google Sheets a Github. Po vybrání nástrojů, které není povinné, můžete pozvat své kolegy pomocí e-mailové adresy a následně jim můžete povolit, zvát do týmu i ostatní lidi (Toto nastavení lze kdykoliv změnit).

#### **Gitlab**

 $\overline{a}$ 

Gitlab je oproti Jiře při zakládání projektu stručný. Zeptá se pouze na informace o Vás jakožto zakladateli projektu a na název, který jste pro projekt zvolili. Oproti Jiře vám ani nenabídne výběr z typu projektu a šablony. Šablona je jednotná pro všechny projekty, což nemusí být pro každého přínosné.

<sup>6</sup> Kanban = Nástroj Agilního řízení projektu

<sup>7</sup> Scrum = Nástroj Agilního řízení projektu

 $8$  Backlog = seznam položek seřazených podle priority

#### <span id="page-45-1"></span><span id="page-45-0"></span>**6.4.4 Vytvoření issue**

#### **Jira**

Issues je nejzákladnějším prvkem Jiry a taktéž projektového managementu. V závislosti na orientaci projektu a jeho potřebám mohou Issue představovat různé věci. Na příkladu, který se bude týkat vývoje nákupního seznamu, budou issue reprezentovat práci, která bude potřeba udělat, aby se dosáhlo kompletní funkční aplikace.

#### Vytvoření issue:

Vytvořme první issue pro sledování vývoje aplikace "nákupní seznam". Toto issue se bude týkat vytvoření seznamu, do kterého se bude moci libovolně přidat a odebrat textový řetězec.

- 1. V navigační liště klikněte na "Vytvořit"
- 2. Vyplňte pole, která jsou vypsána níže (povinná jsou pole značena hvězdičkou \*)
	- a. Projekt: Nákupní seznam.
	- b. Typ požadavku: Úkol.
	- c. Souhrn: "Vytvoření arrayListu, kde každé políčko bude reprezentovat jednu položku".
	- d. Popis: "ArrayList musí být formátu String a mít funkci přidat a smazat".
	- e. Všechny ostatní pole můžete nechat prázdná nebo na výchozích hodnotách.
- 3. Klikněte na "Vytvořit".

Když je issue vytvořeno, je na řadě přidat řešitele. Řešitel je člověk, který je adekvátní k řešení vytvořené úlohy. Ve výše zmíněném příkladu je to developer, který úkol převezme a začne na něm pracovat. Issue se v tomto bodě označí jako "rozpracováno" (viz. Obr. 21., bod 3 – začít práci na úloze). Programátor vypracuje kód v jazyce v jazyce, který je pro projekt předdefinovaný a následně ho v ideálním případě přidá do repositáře, kde bude kód uchován. Jira, bohužel nenabízí repositář pro uchování kódu, ale nabízí možnost přidání pluginu pro jeho správu přímo v ní. Nejlepší variantou, kde uchovávat zdrojové kódy je GitLab, který Jira podporuje.

Po splnění úkolu, což znamená po vytvoření ArrayListu s požadovanými funkcemi, nebo pro doptání se na informace, které nejsou řešiteli jasné, má možnost přidat komentář. Je chtěné a žádoucí, aby řešitel po dokončení úkolu napsal, že je splněn, aby ho někdo další mohl otestovat a označí úlohu jako "Ready to test" (viz. Obr. 21., bod 3 – Vyřešit úlohu). Když je jisté, že je úkol v pořádku a splňuje všechny představy projekt manažera, označí se Issue jako "Ukončeno" (viz. Obr. 21., bod 5. – Ukončit úlohu). Když se Issue ukončí, neznamená to, že se smaže. Může nastat situace, že se objeví nějaký problém, který se týká onoho úkolu a Issue znovu otevře (Issue lišta –Znovu otevřít úlohu).

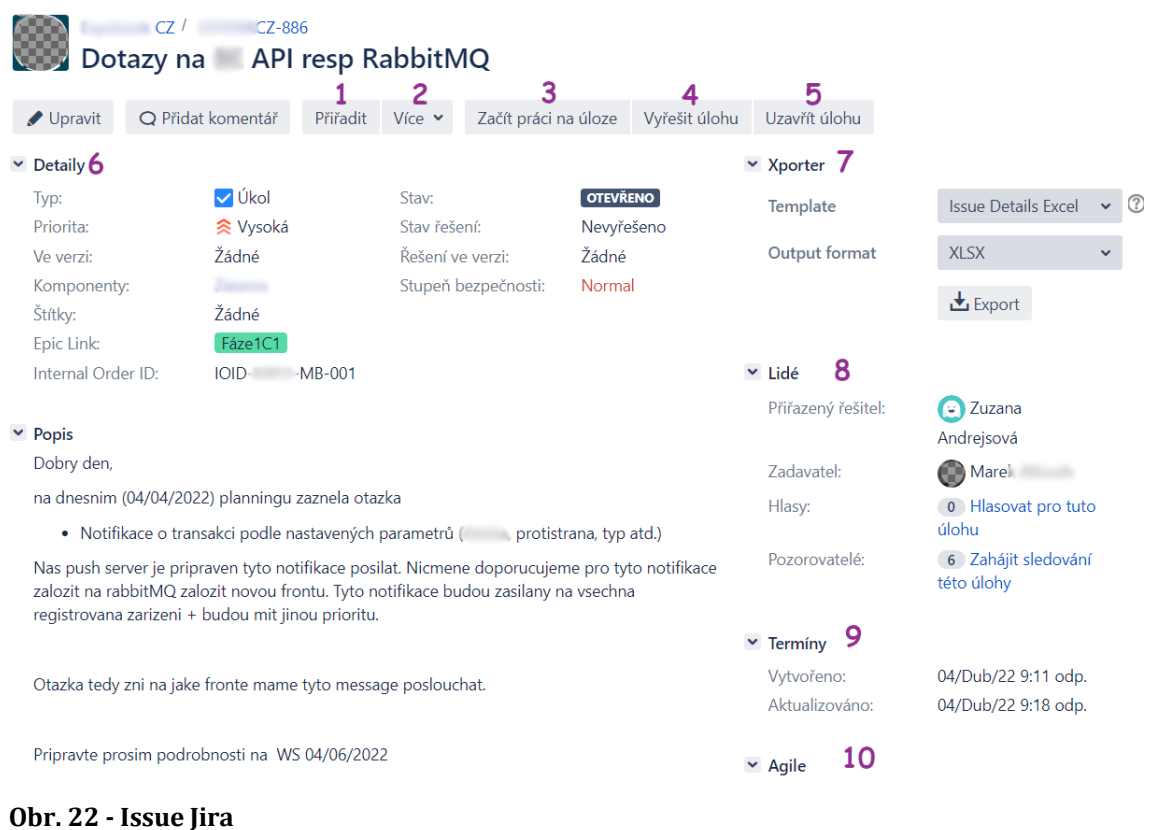

<span id="page-46-0"></span>Zdroj: Vlastní zpracování

Na obrázku výše lze vidět vizuální zobrazení issue v prostředí Jira. Tato část se zaměří na popis očíslovaných funkcionalit. Je důležité mít spoustu ovládacích prvků, když se jedná o zpracování úkolu, aby byl každá v přehledu.

- 1. Přiřadit Toto tlačítko slouží k přiřazení řešitele úlohy. Když je potřeba změna řešitele, například v případě že jeden řešitel práci dokončil, ale jsou tam ještě potíže, které musí vyřešit někdo jiný, více kompetentní v řešení toho problému tak se přiřadí jiný řešitel. Při řešení úkolu, kdy se vytváří seznam je prvním řešitelem developer. Když je se svojí backendovou prací hotov, přiřadí k úkolu designéra, který dokončí práci po frontendové stránce. U této funkce funguje klávesová zkratka "a".
- 2. Více Toto tlačítko je menu, ve kterém se skrývá řada funkcí. (viz. Obr. 20.)

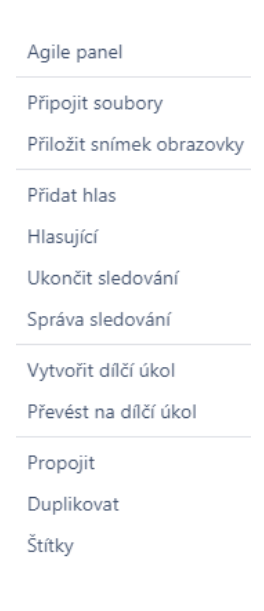

<span id="page-47-0"></span>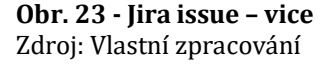

- Po kliknutí na "Agile panel" vás to přesměruje na Scrum nebo Kanban nástěnku, záleží na tom, co si uživatel navolil při vytváření projektu. Nástěnka zobrazuje podrobnosti o všech issue, které jsou na přihlášeného uživatele momentálně přiřazeny. Zobrazuje jejich prioritu, název a kolik dní uplynulo od její vytvoření.
- Tlačítko "Správa sledování zobrazí, kdo všechno úlohu sleduje. Můžete odebrat sledující úlohy nebo přidat osobu, která chcete, aby byla zúčastněna.
- Funkce "Propojit" propojí stávající issue s issue, kterou vyberete.
- "Štítky" slouží k lepšímu rozpoznání issue. Lze vytvořit nový nebo si jen prohlídnout již existující.
- 3. Začít práci na úloze Po vytvoření issue a přiřazení řešitele je potřeba úkol začít řešit, k tomu slouží toto tlačítko, které změní stav úlohy z "otevřeno" na "rozpracováno".
- 4. Vyřešit úlohu Po začatí práce na úloze také nastane čas, kdy se úloha vyřeší. Developer vyvinul databázi produktů, myslí si, že má hotovo, tak klikne na toto tlačítko, a to se promění ze stavu "rozpracováno" na stav "ready to test".
- 5. Uzavřít úlohu Jakmile je všechno otestováno a databáze produktů funguje, jak má, slouží toto tlačítko jako poslední bod práce na úloze. Stav se změní z "ready to test" na "uzavřeno".
- 6. Detaily Detaily jsou komplexní tabulka, která zahrnuje: typ, prioritu, komponenty, štítky, epic link, stav a stav řešení.
	- typ: úkol;
	- priorita: vysoká;
	- epic link: Fáze1;
	- stav: Otevřeno:
	- stav řešení: Nevyřešeno.

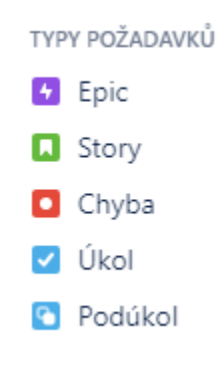

#### <span id="page-48-0"></span>**Obr. 24 - Typ požadavků** Zdroj: Vlastní zpracování

7. Xporter – Tato funkce slouží k exportu kompletního issue do požadovaného formátu, který se stáhne do uživatelova PC. Nabízí hned z několika formátů

(PDF, CSV, XLSX…). Tento způsob zacházení s issue může sloužit jako most mezi Jirou a uživateli, kteří na ni nemají zřízený přístup.

- 8. Lidé Představuje tabulku, jejímž obsahem je: přiřazený řešitel, zadavatel, hlasy a pozorovatelé. Přiřazený řešitel, stejně jak v bodě 1., je osoba odpovědná za řešení úkolu. I zde lze řešitele změnit. Zadavatel je jen jeden. Je to osoba, která issue vytvořila. Pozorovatelé jsou osoby, které mají zájem na označené úloze. V případě, že pracovníka úloha zaujme může kliknout na sledovat a automaticky mu budou chodit notifikace o změnách stavu úlohy.
- 9. Termíny Tento parametr zobrazuje dva časy. Čas, kdy byla úloha vytvořena a čas, kdy byla naposledy aktualizována.
- 10. Agile stejně jak v bodě 2. existuje tlačítko více, které obsahuje nástěnku buď kanban nebo scrum, tak i přes toto tlačítko se dostanete na stejné místo.

#### **GitLab**

V GitLabu narozdíl od Jiry nejsou issue tím nejstěžejnějším bodem. GitLab se zaměřuje více na kód než na issue. Gitlab je v prvé řadě repositář a až potom nástroj na uchování issue, ale ne vždy je to podmínkou. Nástroj pro správu issue je v GitLabu dobře vyvinutý. Issue zde obsahuje řadu nástrojů, které jsou důmyslně vymyšlené a určené k základnímu využívání issue.

#### Vytvoření Issue

- 1. Na horní navigační liště přejděte na záložku projekty.
	- a. Zde vyberte projekt s názvem "Nákupní seznam".
- 2. V levém menu klikněte na kartu Issues.
- 3. Klikněte na Vytvořit nové issue.
- 4. Po zobrazení okna nové issue vyplňte potřebné informace jako jsou:
	- a. název: vytvoření databáze;
	- b. typ: issue;
	- c. popis: "Vytvořte databázi s funkcemi přidat a odebrat String";
	- d. řešitel: "Petr Vábnička";
	- e. milestone: "fáze1";
- 5. Po doplnění chtěných informací klikněte na "vytvořit issue".

Po vytvoření issue, již není potřeba nic doplňovat. Úkol má svého řešitele, který ho převezme a následně začne vypracovávat. V případě GitLabu je dobré, že lze vidět proces vývoje. Když developer vyvine kus kódu nebo celou funkcionalitu, pushne jí (nahraje, uloží) do GitLabu. Když je kód související s řešeným úkolem nahraný v GitLabu vytvoří se commit, který je značen numericko-alfabetickým popiskem, například – "f79d16". Poté co je commit součástí GitLabu, spojí se s řešeným issue, kde se zobrazí v místě, kde se přidávají komentáře. Také může developer pomocí příkazu "spend" + "čas" přidat k issue čas strávený nad řešením úkolu.

![](_page_50_Picture_1.jpeg)

# <span id="page-50-0"></span>**Obr. 25 - Commit a spend**

Zdroj: Vlastní zpracování

Když je úkol splněn přiřadí současný řešitel jinou osobu k issue, která bude dále nakládat s úlohou – obvykle to bývá projektový manažer, který rozhodne, zda úlohu ukončí nebo zda je potřeba úprava.

![](_page_50_Picture_5.jpeg)

#### <span id="page-50-1"></span>**Obr. 26 - Issue GitLab**

Zdroj: Vlastní zpracování

Na obrázku výše lze vidět vizuální zobrazení issue v prostředí GitLab. Tato část se zaměří na popis očíslovaných funkcionalit. Funkcionality jsou důležité, když se jedná o zpracování úkolu, aby byl každá v přehledu o čem úloha je a kdo jí má na starost.

- 1. Close/Reopen issue Zavřít/znovuotevřít issue je funkce, která slouží k uzavření úlohy po vyřešení nebo v případě nalezení chyby či úprav lze změnit stav úlohy ze "zavřená" na "otevřená".
- 2. Create new issue "Vytvořit nové issue", jak sám název napovídá slouží tato funkce k vytvoření nové issue. Uživatel se nemusí vracet do záložky issue v levém menu, ale zvládne ho vytvořit přímo zde.
- 3. Assignee "Označit" je funkce, která slouží pro přidání řešitele nebo zainteresované osoby. V případě, že uživatel chce úlohu sledovat, tak stačí když se označí jako řešitel a následně vrátí tuto funkci pravému řešiteli. Jakmile se jednou uživatel označil už patří do skupiny "sledující". Pro účely sledování úkolu se může uživatel také označit do komentáře příkazem "@přezdívka". Jakmile tak učiní taktéž se přidá do skupiny "sledující".
- 4. Milestone Milník, je místo pro označení stádia projektu. V případě, že projekt je aplikace vyvíjena pro druhou stranu může být milníkem objednávka. Milník musí projektový manažer nejdřív předdefinovat. Vytvoření milníku:
	- a. Klikněte na záložku issues v levém menu.
	- b. Po rozevření záložky klikněte na tlačítko "milestones".
	- c. Klikněte na "new milestone/nový milník" vytvořit milník mohou jen osoby s uděleným oprávněním.
	- d. Vyplňte pole potřebná k vytvoření milníku:
		- i. title název: objednávka 1A;
		- ii. description popisek: "funkcionality objednané v objednávce 1A".
	- e. Klikněte na "create milestone/vytvořit milník".
- 5. Time tracking Sledování času stráveného na vývoji úkolu. Zde se zobrazuje součet časů, které se naspendovali/přidali k danému úkolu. Například: "Petr

strávil na vývojem 2,5h, které připisuje danému úkolu", v time tracking se zobrazí čas 2,5h. Tato funkcionalita obsahuje pod funkcionalitu – "Time tracking report", která zobrazuje tabulku s přehledem (viz. Obr. č. 27).

| Time tracking report                    |           |                         | ×                                                                |
|-----------------------------------------|-----------|-------------------------|------------------------------------------------------------------|
| Spent At                                | User      | Time<br>Spent           | Note                                                             |
| March 28, 2022, 00:00<br>$(UTC: +0200)$ | Ondra     | 1h 15m                  | Kontrola synchronizace chování ~<br>**createNewUserPermission**. |
| April 19, 2022, 09:11<br>$(UTC: +0200)$ | Ondra     | 35m                     | Kontrola podmínek pro [; balancelnfo/.<br>- t                    |
| April 22, 2022, 13:45<br>$(UTC: +0200)$ | Ondra     | 40m                     | Meeting 1C funkcionality                                         |
| April 22, 2022, 14:23<br>$(UTC: +0200)$ | Ondra     | 10 <sub>m</sub>         |                                                                  |
| April 26, 2022, 15:50<br>$(UTC: +0200)$ | Tomáš i h | 2h                      |                                                                  |
| April 27, 2022, 18:37<br>$(UTC: +0200)$ | Tomáš ľ   | 6h                      |                                                                  |
| April 28, 2022, 11:59<br>$(UTC: +0200)$ | Tomáš I.  | 2h 30m                  |                                                                  |
| April 29, 2022, 11:00<br>$(UTC: +0200)$ | Ondra     | 20m                     | Příprava na meeting ohledně autorizačních<br>požadavků.          |
|                                         |           | 1d <sub>5h</sub><br>30m |                                                                  |

<span id="page-52-0"></span>**Obr. 27 - Time tracking report**

Zdroj: Vlastní zpracování

- 6. Due date Deadline, datum, do kterého je úlohu potřeba vyřešit.
- 7. Labels Štítky jsou funkcionalita, která přesněji označí úkol. Štítkem "databáze" můžeme označit všechny samostatné úkoly, které se databáze týkají. Následně v nabídce issue v levém menu, kde lze najít všechny vytvořené úlohy, kliknete na štítek, který vás zajímá a zobrazí se vám všechny úlohy ke kterým je štítek "databáze" přidán.
- 8. Confidentialy Funkcionalita "důvěrné" slouží ke skrytí komentářů u úlohy. Uživatel, který nemá dostatečné oprávnění neuvidí komentáře, nebude smět přidat komentář a ani neuvidí v jakém stavu se úloha zrovna nachází. Tato funkce slouží k tomu, když projekt obsahuje uživatele, kteří vlastní

pouze oprávnění s rolí "host", nemají právo sledovat úlohy označené funkcí "důvěrné".

- 9. Lock issue "Uzamkout úkol" je funkce, která povolí pouze členům projektu zanechat komentář.
- 10. Participants V poli "zúčastnění" se zobrazují osoby, které byly označení jako řešitelé nebo se označili v komentáři z důvodu sledování úlohy. Jakmile je osoba v tomto poli, už se nemůže u úlohy odhlásit, zůstane v ní, dokud úloha neskončí.
- 11. Notifications Funkce "oznámení" může být ve stavu vyplé/zaplé. Tato funkce funguje pro celé issue a pro všechny její zúčastněné. Po vypnutí této funkce nebude chodit oznámení na e-mail nikomu.
- 12. Move issue Funkce "přesunout issue" slouží k přesunutí daného úkolu mezi projekty. V případě rozhodnutí, že pro toto issue není v tomto projektu místo, může být issue přesunuto do projektu jiného, pokud existuje.
- 13. Upload design Tato funkce "nahrát design" slouží k přidání vzhledu k úkolu, pokud je potřeba. V příkladu "nákupní seznam" může být nakreslen design, jak má tento seznam graficky vypadat.
- 14. Edit Upravit příspěvek.

## <span id="page-54-0"></span>**7 Závěry a doporučení**

Bakalářská práce se zabývala projektovým managementem a projektem jako takovým. Oblast práce byla zúžena především na definici projektu a projektového plánování, což je jeden z dominujících faktorů úspěchu projektu.

Cílem bakalářské práce bylo vytvoření doporučeného postupu vypracování projektu, což zahrnovalo jeho naplánování, rozvržení a následné přenesení dalšího řešení, ať už je to plánování či realizace do autorem zvolených aplikací. V těchto aplikacích práce následně porovnala funkcionality a vybrala vhodnější verzi pro plánování a realizaci softwarových projektů.

Při zpracování práce autorka vycházela z poznatků získaných studiem literatury, odborných článků a informací získaných při výkonu kariéry projektové manažerky. V průběhu šetření jsem zjistila, že každý projekt může být efektivně řízen a zpracováván, když se budou dodržovat určité standardy a metody. Zjistila jsem, že hlavním důvodem neúspěchu projektu je špatné nastavení time managementu projektového manažera a neznalost postupu vypracování projektového plánu. Z tohoto zjištění vyplívá, že úspěšný projektový manažer by měl být srozuměný a také, a to především, by měl překypovat spoustou vlastností, dovedností a schopností. Ke kariéře úspěšného manažera jsou nejdůležitější součástí zkušenosti získané v praxi a nesmírně potřebné je, aby se neustále vzdělával, protože s novou dobou přichází i nové funkční postupy.

Z vytvoření projektu pomocí techniky deseti kroků plánování projektu vyplívá, že není potřeba velký rozpočet ani žádné velké znalosti k vytvoření fungujícího návrhu projektu, stačí jenom nápady, vize a pár lepicích bločků k vytvoření mapy projektu. Tudíž to znamená, že tuto metodu může použít každý podnik, ať už je malý s pár zaměstnanci nebo je to velká korporace.

Mezi nejpodstatnější nedostatky vyplívající z analýzy aplikací získaných porovnáním, patří skutečnost, že obě aplikace disponují jinými funkcemi. Cena jednotlivých aplikací se výrazně liší s ohledem na výběr platformy i počtem osob na projektu a zavádění nového projektu do aplikace je v každé aplikaci jinak obsáhlé.

46

Nejpodstatnější zjištění, kterou analýza přinesla je, že pro softwarové projekty, které nejsou moc rozsáhlé, je aplikace GitLab vhodnější než Jira. GitLab je jednodušší nabízí základní funkcionality týkající se issue a zároveň v sobě spravuje i kód vyvíjené aplikace.

Na základě porovnání obou aplikací autorka došla k závěru, že pro vytváření úkolů má více vizuálních funkcí program Jira oproti Gitlabu, což je prioritní funkce hlavně pro velké projekty, kvůli přehledu. Jira disponuje nástěnkami ve kterých si podle vybraného typu řízení lze nastavit vizualizaci projektu. Vizualizace může být v podobě sprintu, kde se zobrazují úlohy, které jsou potřeba stihnout do konce daného času (obvykle dva týdny), nebo kanbanu, kde vizualizace týká zobrazení úloh na celou fázi v prioritním pořadí.

Dále autorka zjistila, že Jira je podstatně intuitivnější oproti GitLabu. Jira disponuje kompletnějším procesem zavádění projektu, kde všechny důležité potřebné informace lze vyplnit při zakládání projektu a není potřeba je potom dodatečně doplňovat v nastavení. Jira také nabízí službu "quick start", kde vás provede základními funkcemi celé aplikace. V podstatě je ale stejně jednoduché začít používat služeb Jiry i GitLabu, protože obě aplikace nabízejí zkušební verzi. Proces vytvoření projektu je u obou softwarů jednoduchý a zvládne to každý i bez jakýchkoliv zkušeností s používáním takových nástrojů.

Po zhodnocení celého postupu tvorby projektu, určení priorit úkolů a výběru vhodné aplikace pro práci s projektem, je mým doporučením se držet již zavedených postupů a technik pro tvorbu projektu a jeho plánování. Dodržování postupu ulehčí projektovému manažerovi spoustu času a promarněného úsilí, které potřebuje k tomu aby "držel krok s projektem".

Tato práce se věnovala projektovému managementu jen velmi povrchově, vypracování zbylých metodik, rizik a ostatních důležitých náležitostí, které se projektového managementu týkají může být základním podkladem pro vypracování diplomové práce.

47

## <span id="page-56-0"></span>**8 Seznam použité literatury**

## **Zdroje:**

- [1.]ALJABER, Tareq. The iron triangle of planning. *Atlassian* [online]. Sydney: Atlassian, 2022 [cit. 2022-04-26]. Dostupné z: <https://www.atlassian.com/agile/agile-at-scale/agile-iron-triangle>
- [2.]ATLASIAN. Agile. *Atlassian* [online]. Internet: Atlassian, 2022 [cit. 2022-04-26]. Dostupné z: https://www.atlassian.com/agile
- [3.]BARRON, Merrie a Andrew BARRON. *Project Management*. Hafan: MiDAS, 2020. ISBN 1838008527.
- [4.]BCMS. Vnímání projektu (komunikace). In: *Facebook* [online]. Braník: BCMS corporate ČR, 2015 [cit. 2022-04-27]. Dostupné z: https://www.facebook.com/1440745306221802/photos/z%C3%A1kladem- %C3%BAsp%C4%9Bchu-je-ud%C4%9Blat-si-spr%C3%A1vn%C3%BDobr%C3%A1zek-a-p%C5%99edstavu-o-projektu/1471937399769259/D
- [5.]DOLANSKÝ, Václav, Vladimír MĚKOTA a Vladimír NĚMEC. *Projektový management*. Praha: Grada, 1996. ISBN 80-7169-287-5.
- [6.]DUNCAN, Willian. *A Guide to the Project Manangement Body of Knowledge*. North Carolina: PMI Publishing Division, 1996. ISBN 1-880410-12-5.
- [7.]EISENHOWER, Dwight. Second Assembly of the World Council of Churches. *Presidency* [online]. Ilinois: Eisenhower, 1954 [cit. 2022-04-26]. Dostupné z: https://web.archive.org/web/20150402111315/http:/www.presidency.ucsb.

edu/ws/?pid=9991

- [8.]FREELO. Matice priority. In: *Freelo* [online]. planio, 2020 [cit. 2022-04-27]. Dostupné z: [https://blog.freelo.cz/wp-content/uploads/2018/10/eisenhower](https://blog.freelo.cz/wp-content/uploads/2018/10/eisenhower-matrix-quadrants-1024x705.png)[matrix-quadrants-1024x705.png](https://blog.freelo.cz/wp-content/uploads/2018/10/eisenhower-matrix-quadrants-1024x705.png)
- [9.]GITLAB. GitLab logo. In: *About.gitlab* [online]. GitLab, 2015 [cit. 2022-04-27]. Dostupné z:<https://about.gitlab.com/blog/2015/05/18/a-new-gitlab-logo/>
- [10.] GRANT, Mitchell. Gantt Chart. *Investopedia* [online]. Investopedia, 2021 [cit. 2022-04-26]. Dostupné z: https://www.investopedia.com/terms/g/ganttchart.asp
- [11.] HOBBS, Peter. *Project management: Essential managers*. 3. London: A Penguin Random House Company, 2021. ISBN 978-0-2414-8739-6.
- [12.] INSTAGANTT. Ganttův diagram. In: *Instagantt* [online]. Instagantt, 2021 [cit. 2022-04-27]. Dostupné z: https://instagantt.com/what-is-a-gantt-chart
- [13.] JIRA. Jira logo. In: *Atlassian* [online]. Jira, 2022 [cit. 2022-04-29]. Dostupné z: <https://www.atlassian.com/software/jira>
- [14.] KERZNER, Harold. *Project Management: A Systems Approach to Planning, Scheduling, and Controlling*. 7. New York: Wiley, 2001. ISBN 0-471-39342-8.
- [15.] LUCID. How to Use an Eisenhower Matrix to Prioritize Tasks. *Lucidchart* [online]. Internet: LucidChart, 2021 [cit. 2022-04-26]. Dostupné z: https://www.lucidchart.com/blog/agile-vs-waterfall-vs-kanbanvs-scrum
- [16.] MASTERCLASS. How to Use an Eisenhower Matrix to Prioritize Tasks. *Masterclass* [online]. Internet: MC, 2022 [cit. 2022-04-26]. Dostupné z: https://www.masterclass.com/articles/eisenhower-matrix-task-planningexplained#what-is-the-eisenhower-matrix
- [17.] MICROONE. Tabule. In: *Vectorstock* [online]. vectorstock, 2021 [cit. 2022-04- 27]. Dostupné z: https://www.vectorstock.com/royalty-free-vector/processplanning-board-with-color-sticky-notes-vector-19747612
- [18.] MYLOVIEW. Špatný projektový management. In: *Myloview* [online]. myloview, 2022 [cit. 2022-04-27]. Dostupné z: [https://myloview.cz/plakat](https://myloview.cz/plakat-missing-deadline-bad-time-management-work-in-high-stress-conditions-c-F99FED3Eisenhowerova)[missing-deadline-bad-time-management-work-in-high-stress-conditions-c-](https://myloview.cz/plakat-missing-deadline-bad-time-management-work-in-high-stress-conditions-c-F99FED3Eisenhowerova)[F99FED3Eisenhowerova](https://myloview.cz/plakat-missing-deadline-bad-time-management-work-in-high-stress-conditions-c-F99FED3Eisenhowerova)
- [19.] NOVÁKOVÁ, Jana. Návrh projektu. In: *Docplayer* [online]. Brno: Ústav stavební ekonomiky a řízení, 2019 [cit. 2022-04-27]. Dostupné z: <https://docplayer.cz/105275989-Projektovy-management.html>
- [20.] PIRAS, Marco. Ceník Jira. In: *Nira* [online]. Nira, 2020 [cit. 2022-04-29]. Dostupné z: https://nira.com/jira-review/
- [21.] PMBOK. *A guide to the project management body of knowledge*. 6. Newton Square: Project Management Institute, 2017. ISBN 978-1628251845.
- [22.] PMC. Maticová organizační struktura. In: *Pmconsulting* [online]. Praha: PMConsulting, 2021 [cit. 2022-04-27]. Dostupné z: https://www.pmconsulting.cz/pm-wiki/maticova-organizacni-struktura/
- [23.] *ROBBINS. Organizational Structure and Design* [online]. London: PMBOK, 2016 [cit. 2022-04-26]. Dostupné z: http://www.pearsoncanada.ca/media/highered-showcase/multi-productshowcase/robbins-ch05.pdf
- [24.] STOEMMER, Peter. Organizační struktury. In: *Project-managementknowhow* [online]. Moosburg: Peter Stoemmer, 2009 [cit. 2022-04-27]. Dostupné z: [https://www.project-management](https://www.project-management-knowhow.com/multi_project_management.html)[knowhow.com/multi\\_project\\_management.html](https://www.project-management-knowhow.com/multi_project_management.html)
- [25.] TECHCRUNCH. Ceník Gitlab. In: *Techcrunch* [online]. GitLab, 2021 [cit. 2022 04-27]. Dostupné z: [https://techcrunch.com/2021/01/26/gitlab-reshuffles-its-paid](https://techcrunch.com/2021/01/26/gitlab-reshuffles-its-paid-subscription-plans/?guce_referrer=aHR0cHM6Ly93d3cuZ29vZ2xlLmNvbS8&guce_referrer_sig=AQAAAGT_FycXorEheFUqc3tjhG1RKPtucssO84m6joOuH9L-6mW-NDXfZFTLd8_9i8DboXiEq118duOuNMQzj0WfzQGSbZ5jGi-SGc1JTiozRM-C7e-As64yMBw8yjK_9IFz7LCuUG0TC3A5_3NqKhS5SgjUw69SJLQpmMDVp31YlSFR&guccounter=2)[subscription-](https://techcrunch.com/2021/01/26/gitlab-reshuffles-its-paid-subscription-plans/?guce_referrer=aHR0cHM6Ly93d3cuZ29vZ2xlLmNvbS8&guce_referrer_sig=AQAAAGT_FycXorEheFUqc3tjhG1RKPtucssO84m6joOuH9L-6mW-NDXfZFTLd8_9i8DboXiEq118duOuNMQzj0WfzQGSbZ5jGi-SGc1JTiozRM-C7e-As64yMBw8yjK_9IFz7LCuUG0TC3A5_3NqKhS5SgjUw69SJLQpmMDVp31YlSFR&guccounter=2)

[plans/?guce\\_referrer=aHR0cHM6Ly93d3cuZ29vZ2xlLmNvbS8&guce\\_referrer\\_sig](https://techcrunch.com/2021/01/26/gitlab-reshuffles-its-paid-subscription-plans/?guce_referrer=aHR0cHM6Ly93d3cuZ29vZ2xlLmNvbS8&guce_referrer_sig=AQAAAGT_FycXorEheFUqc3tjhG1RKPtucssO84m6joOuH9L-6mW-NDXfZFTLd8_9i8DboXiEq118duOuNMQzj0WfzQGSbZ5jGi-SGc1JTiozRM-C7e-As64yMBw8yjK_9IFz7LCuUG0TC3A5_3NqKhS5SgjUw69SJLQpmMDVp31YlSFR&guccounter=2) [=AQAAAGT\\_FycXorEheFUqc3tjhG1RKPtucssO84m6joOuH9L-6mW-](https://techcrunch.com/2021/01/26/gitlab-reshuffles-its-paid-subscription-plans/?guce_referrer=aHR0cHM6Ly93d3cuZ29vZ2xlLmNvbS8&guce_referrer_sig=AQAAAGT_FycXorEheFUqc3tjhG1RKPtucssO84m6joOuH9L-6mW-NDXfZFTLd8_9i8DboXiEq118duOuNMQzj0WfzQGSbZ5jGi-SGc1JTiozRM-C7e-As64yMBw8yjK_9IFz7LCuUG0TC3A5_3NqKhS5SgjUw69SJLQpmMDVp31YlSFR&guccounter=2)

[NDXfZFTLd8\\_9i8DboXiEq118duOuNMQzj0WfzQGSbZ5jGi-SGc1JTiozRM-](https://techcrunch.com/2021/01/26/gitlab-reshuffles-its-paid-subscription-plans/?guce_referrer=aHR0cHM6Ly93d3cuZ29vZ2xlLmNvbS8&guce_referrer_sig=AQAAAGT_FycXorEheFUqc3tjhG1RKPtucssO84m6joOuH9L-6mW-NDXfZFTLd8_9i8DboXiEq118duOuNMQzj0WfzQGSbZ5jGi-SGc1JTiozRM-C7e-As64yMBw8yjK_9IFz7LCuUG0TC3A5_3NqKhS5SgjUw69SJLQpmMDVp31YlSFR&guccounter=2)[C7e-](https://techcrunch.com/2021/01/26/gitlab-reshuffles-its-paid-subscription-plans/?guce_referrer=aHR0cHM6Ly93d3cuZ29vZ2xlLmNvbS8&guce_referrer_sig=AQAAAGT_FycXorEheFUqc3tjhG1RKPtucssO84m6joOuH9L-6mW-NDXfZFTLd8_9i8DboXiEq118duOuNMQzj0WfzQGSbZ5jGi-SGc1JTiozRM-C7e-As64yMBw8yjK_9IFz7LCuUG0TC3A5_3NqKhS5SgjUw69SJLQpmMDVp31YlSFR&guccounter=2)

[As64yMBw8yjK\\_9IFz7LCuUG0TC3A5\\_3NqKhS5SgjUw69SJLQpmMDVp31YlS](https://techcrunch.com/2021/01/26/gitlab-reshuffles-its-paid-subscription-plans/?guce_referrer=aHR0cHM6Ly93d3cuZ29vZ2xlLmNvbS8&guce_referrer_sig=AQAAAGT_FycXorEheFUqc3tjhG1RKPtucssO84m6joOuH9L-6mW-NDXfZFTLd8_9i8DboXiEq118duOuNMQzj0WfzQGSbZ5jGi-SGc1JTiozRM-C7e-As64yMBw8yjK_9IFz7LCuUG0TC3A5_3NqKhS5SgjUw69SJLQpmMDVp31YlSFR&guccounter=2) [FR&guccounter=2](https://techcrunch.com/2021/01/26/gitlab-reshuffles-its-paid-subscription-plans/?guce_referrer=aHR0cHM6Ly93d3cuZ29vZ2xlLmNvbS8&guce_referrer_sig=AQAAAGT_FycXorEheFUqc3tjhG1RKPtucssO84m6joOuH9L-6mW-NDXfZFTLd8_9i8DboXiEq118duOuNMQzj0WfzQGSbZ5jGi-SGc1JTiozRM-C7e-As64yMBw8yjK_9IFz7LCuUG0TC3A5_3NqKhS5SgjUw69SJLQpmMDVp31YlSFR&guccounter=2)

- [26.] Time Management: Meaning and its Importance. *Managementstudyguide* [online]. MSG: Management study guide, 2015 [cit. 2022-04-26]. Dostupné z: https://www.managementstudyguide.com/time-management.htm
- [27.] TUTORIALSCAMPUS. Agile a waterfall. In: *Tutorialscampus* [online]. tutorialscampus, 2020 [cit. 2022-04-27]. Dostupné z: https://www.tutorialscampus.com/agile/software-development.htm
- [28.] WATT, Adrienne. *Project Management*. 2. Victoria, B.C.: BCcampus, 2014. ISBN 978-1-77420-012-4.
- [29.] WELLS, Kathryn, KLOPPENBORG, Timothy, ed. *Project Management Essentials*. 2. New York: BEP, 2019. ISBN 978-1-94897-639-8.
- [30.] WESTLAND, Jason. Top 10 Project Management Methodologies. *Projectmanager* [online]. Austin: ProjectManager, 2021 [cit. 2022-04-26]. Dostupné z: https://www.projectmanager.com/blog/projectmanagement-methodology
- [31.] WFP. Time-management. In: *Whatsappfunnypics* [online]. WFP, 2014 [cit. 2022-04-27]. Dostupné z: [https://whatsappfunnypics.blogspot.com/2014/12/time-management-by](https://whatsappfunnypics.blogspot.com/2014/12/time-management-by-engineers-funny.html)[engineers-funny.html](https://whatsappfunnypics.blogspot.com/2014/12/time-management-by-engineers-funny.html)
- [32.] WRIKE. *What Is a Sprint in Agile?* [online]. Internet: wrike, 2020 [cit. 2022- 04-26]. Dostupné z: https://www.wrike.com/project-managementguide/faq/what-is-a-sprint-in-agile/
- [33.] YARBROUGH, Quincy. Project Definition: The Meaning of a Project. *Projectmanager* [online]. Austin: ProjectManager, 2021 [cit. 2022-04- 26]. Dostupné z:<https://www.projectmanager.com/blog/project-definition>

## **SEZNAM OBRÁZKŮ**

![](_page_59_Picture_184.jpeg)

![](_page_60_Picture_6.jpeg)

#### *Oskenované zadání práce*

![](_page_61_Picture_1.jpeg)

#### Zadání bakalářské práce

![](_page_61_Picture_77.jpeg)

Název bakalářské práce AJ: Project management and project creation in practice

#### Cíl, metody, literatura, předpoklady:

Cíl práce: Cílem bakalářské práce je vytvoření doporučeného postupu vypracování projektu, což zahrnuje jeho naplánování, rozvržení a následné přenesení úkolů do zvolených aplikací.

Osnova:

- 1. Úvod
- 2. Cíl práce a metody zpracování
- 3. Teoretická část
- 4. Praktická část
- 5. Shrnutí výsledků
- 6. Závěry a doporučení
- 7. Seznam použité literatury

DUNCAN, Willian. A Guide to the Project Manangement Body of Knowledge. North Carolina: PMI Publishing Division, 1996. ISBN 1-880410-12-5. HOBBS, Peter. Project management: Essential managers. 3. London: A Penguin Random House Company, 2021. ISBN 978-0-2414-8739-6. PMBOK. A guide to the project management body of knowledge. 6. Newton Square: Project Management Institute, 2017. ISBN 978-1628251845. WATT, Adrienne. Project Management. 2. Victoria, B.C.: BCcampus, 2014. ISBN 978-1-77420-012-4.

![](_page_61_Picture_78.jpeg)

Vedoucí práce: Ing. Václav Zubr, Ph.D.

Datum zadání závěrečné práce: 1.9.2021